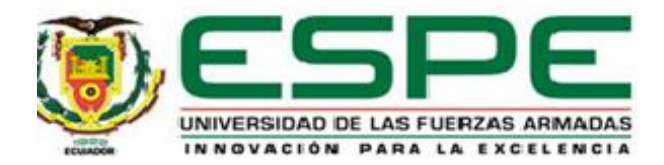

#### **Diseño e implementación de puntos inteligentes para la recolección y clasificación de desechos**

**plásticos**

Barragán Intriago, Jonathan Alexander y Tapia Cervantes, Carlos Efrén

Departamento de Ciencias de la Computación

Carrera de Ingeniería en Tecnologías de la Información

<span id="page-0-0"></span>Trabajo de titulación, previo a la obtención del título de Ingeniera en Tecnologías de la Información

Ing. Germán Eduardo Rodriguez Galán, Mgs

07 de septiembre de 2021

# (URKUND

## Curiginal

#### <span id="page-1-0"></span>**Document Information**

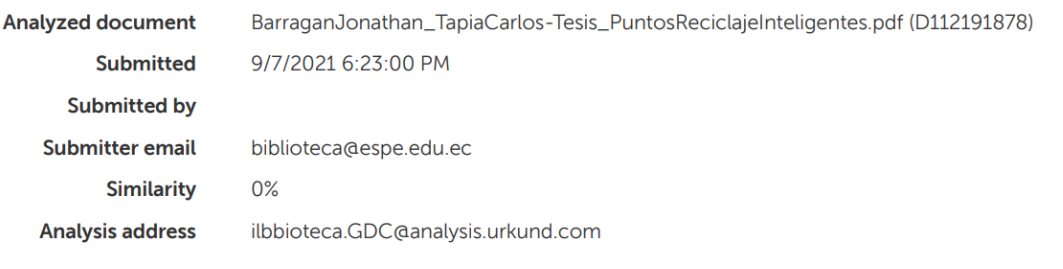

**Análisis Urkund**

Sources included in the report

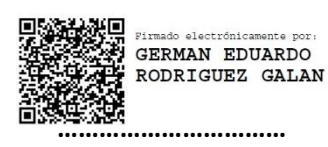

**Rodriguez Galán, Germán Eduardo**

**DIRECTOR**

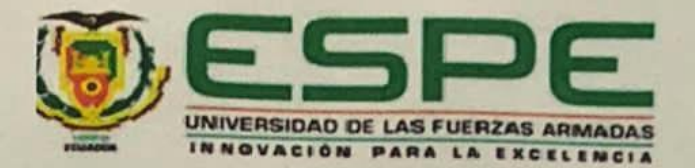

### **DEPARTAMENTO DE CIENCIAS DE LA COMPUTACIÓN**

### CARRERA DE INGENIERÍA EN TECNOLOGÍAS DE LA INFORMACIÓN

#### **Certificación**

<span id="page-2-0"></span>Certifico que el trabajo de titulación, "Diseño e Implementación de puntos inteligentes para la recolección y clasificación de desechos plásticos" fue realizado por los señores Barragán Intriago, Jonathan Alexander y Tapia Cervantes, Carlos Efrén el cual ha sido revisado y analizado en su totalidad por la herramienta de verificación de similitud de contenido; por lo tanto cumple con los requisitos legales, teóricos, científicos, técnicos y metodológicos establecidos por la Universidad de las Fuerzas Armadas ESPE, razón por la cual me permito acreditar y autorizar para que lo sustente públicamente.

Santo Domingo de los Tsáchilas, 07 de septiembre de 2021

Firma:

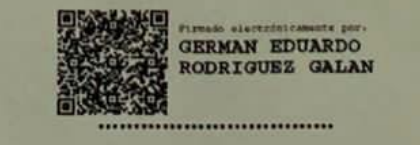

Rodriguez Galán, Germán Eduardo

C. C.: 060343168-5

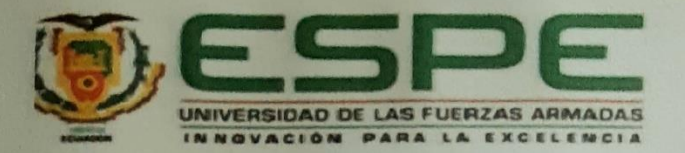

#### **DEPARTAMENTO DE CIENCIAS DE LA COMPUTACIÓN**

CARRERA DE INGENIERÍA EN TECNOLOGÍAS DE LA INFORMACIÓN

Responsabilidad de autoría

<span id="page-3-0"></span>Nosotros, Barragán Intriago, Jonathan Alexander y Tapia Cervantes, Carlos Efrén, con cedulas de ciudadanía n° 230045366-5 y n° 230056444-6 declaramos que el contenido, ideas y criterios del trabajo de titulación: **Diseño e Implementación de puntos inteligentes para la recolección y clasificación de desechos plásticos** es de nuestra autoría y responsabilidad, cumpliendo con los requisitos legales, teóricos, científicos, técnicos, y metodológicos establecidos por la Universidad de las Fuerzas Armadas ESPE, respetando los derechos intelectuales de terceros y referenciando las citas bibliográficas.

**Santo Domingo de los Tsáchilas, 07 de septiembre de 2021**

Firma:

Barragán Intriago, Jonathan Alexander

C. C.: 230045366-5

Tapia Cervantes, Carlos Efrén

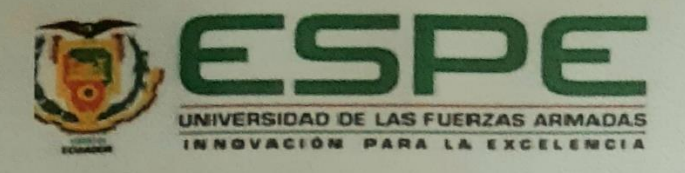

### DEPARTAMENTO DE CIENCIAS DE LA COMPUTACIÓN CARRERA DE INGENIERÍA EN TECNOLOGÍAS DE LA INFORMACIÓN

<span id="page-4-0"></span>Nosotros, **Barragán Intriago, Jonathan Alexander** y **Tapia Cervantes, Carlos Efrén**, con cedulas de ciudadanía n° 230045366-5 y n° 230056444-6, autorizamos a la Universidad de las Fuerzas Armadas ESPE publicar el trabajo de titulación: **Diseño e Implementación de puntos inteligentes para la recolección y clasificación de desechos plásticos** en el Repositorio Institucional, cuyo contenido, ideas y criterios son de nuestra responsabilidad.

**Santo Domingo de los Tsáchilas, 07 de septiembre de 2021**

Firma:

Barragán Intriago, Jonathan Alexander

C. C.: 230045366-5

Firma:

**…………………………… Tapia Cervantes, Carlos Efrén**

C. C.: 230056444-6

#### **Dedicatorias**

<span id="page-5-0"></span>Este trabajo de titulación representa muchos años de sacrificio es por ello que es dedicado primero a Dios y a la virgen María por su amor infinito y por darme fuerzas para seguir adelante a pesar de las pruebas y obstáculos que se presentan en la vida ya que sin ellas no hubiese podido ser la persona que soy actualmente.

A mis padres Angela Intriago y Duval Barragán porque gracias a su apoyo incondicional, su preocupación, sus ganas de verme superar pude cumplir una meta más en mi vida; gracias por sus consejos y por guiarme siempre por el buen camino. Este logro es especialmente por ellos. A mi hermano Duval Barragán por apoyarme siempre en la mayor parte de mi carrera universitaria dándome siempre lo necesario para poder día a día cumplir con mis obligaciones como estudiante.

A mis hermanos Kevin, Karen y Axel porque son parte esencial de mi vida que cada uno cumpliendo su rol de hermano han sabido motivarme para seguir adelante.

A mis amigos y amigas que han compartido conmigo este largo proceso de formación con buenos y malos momentos que nos han servido a todos para formar nuestro carácter y poder superarnos siempre ante cualquier adversidad.

A mis docentes que con su espíritu y ganas de enseñar supieron formarnos académicamente siempre con paciencia y dedicación.

#### *Barragán Intriago Jonathan Alexander.*

#### **Dedicatorias**

Dedico este trabajo de titulación a mi padre Efrén Tapia, quien me ha inculcado el valor del estudio y superación constante. A mi madre Fanny Cervantes, quien con su determinación y cariño me ha enseñado a no rendirme y cumplir mis objetivos. Estas personas han sido el pilar fundamental para que este aquí hoy en día.

#### *Tapia Cervantes Carlos Efrén.*

#### **Agradecimientos**

<span id="page-7-0"></span>Agradezco primero a Dios y a la virgen María, por darme el conocimiento y las fuerzas para poder alcanzar esta meta en mi vida a pesar de todas las dificultades presentes durante este proceso.

A la Universidad de las Fuerzas Armadas ESPE sede Santo Domingo por permitirme ser parte de su comunidad universitaria durante estos años de estudio, de manera especial agradezco al Departamento de Ciencias de la Computación por formarme moral y profesionalmente, a sus autoridades pertinentes y todo el cuerpo docente que siempre dio lo mejor de sí para impartir sus conocimientos.

Agradezco al Mg. Germán Eduardo Rodríguez Galán por su paciencia, y por apoyarnos con sus conocimientos durante todo el desarrollo de este proyecto.

Agradezco a mis padres, hermanos y familia por ser mi razón de ser y mi apoyo incondicional, gracias por su amor infinito y paciencia durante todo este proceso, gracias por enseñarme siempre a ser fuerte y esforzarme en cumplir todo lo que me proponga en la vida. Agradezco a todos los docentes que conforman la carrera de Ingeniería en Tecnologías de la Información que desempeñaron con mucha dedicación sus funciones brindando sus conocimientos durante esta etapa universitaria mismos que me han servido para el desarrollo de este proyecto.

#### *Barragán Intriago Jonathan Alexander.*

#### **Agradecimientos**

Agradezco principalmente a Dios por darme la determinación y sabiduría para poder culminar esta etapa de mi vida.

A mis padres por brindarme su apoyo y comprensión en el transcurso de estos años, a pesar de las dificultades han estado ahí en todo momento para mí y me han permitido obtener algo que nadie podrá quitarme, que es el conocimiento.

A mi hermano Paul por confiar en mí plenamente y darme el tiempo necesario para que logre mis objetivos, sin su apoyo y responsabilidad no hubiese podido culminar esta meta. También a mis hermanos José y Luis que me brindaron su compañía en todo momento, haciendo mis días estresantes más divertidos.

A mi familia que de una u otra manera estuvieron presente en este transcurso de tiempo, brindándome sus consejos y dándome ánimos para que no me rindiera.

Al Mg. Germán Eduardo Rodríguez Galán que ha sido un ejemplar docente, nos brindó su ayuda confiando en nuestras capacidades y nos ha podido transmitir su conocimiento durante este proyecto.

Y a todos los docentes que en algún momento compartieron su conocimiento conmigo, cada uno ha inculcado valores que me han permitido desarrollarme como una mejor persona.

#### *Tapia Cervantes Carlos Efrén*

<span id="page-9-0"></span>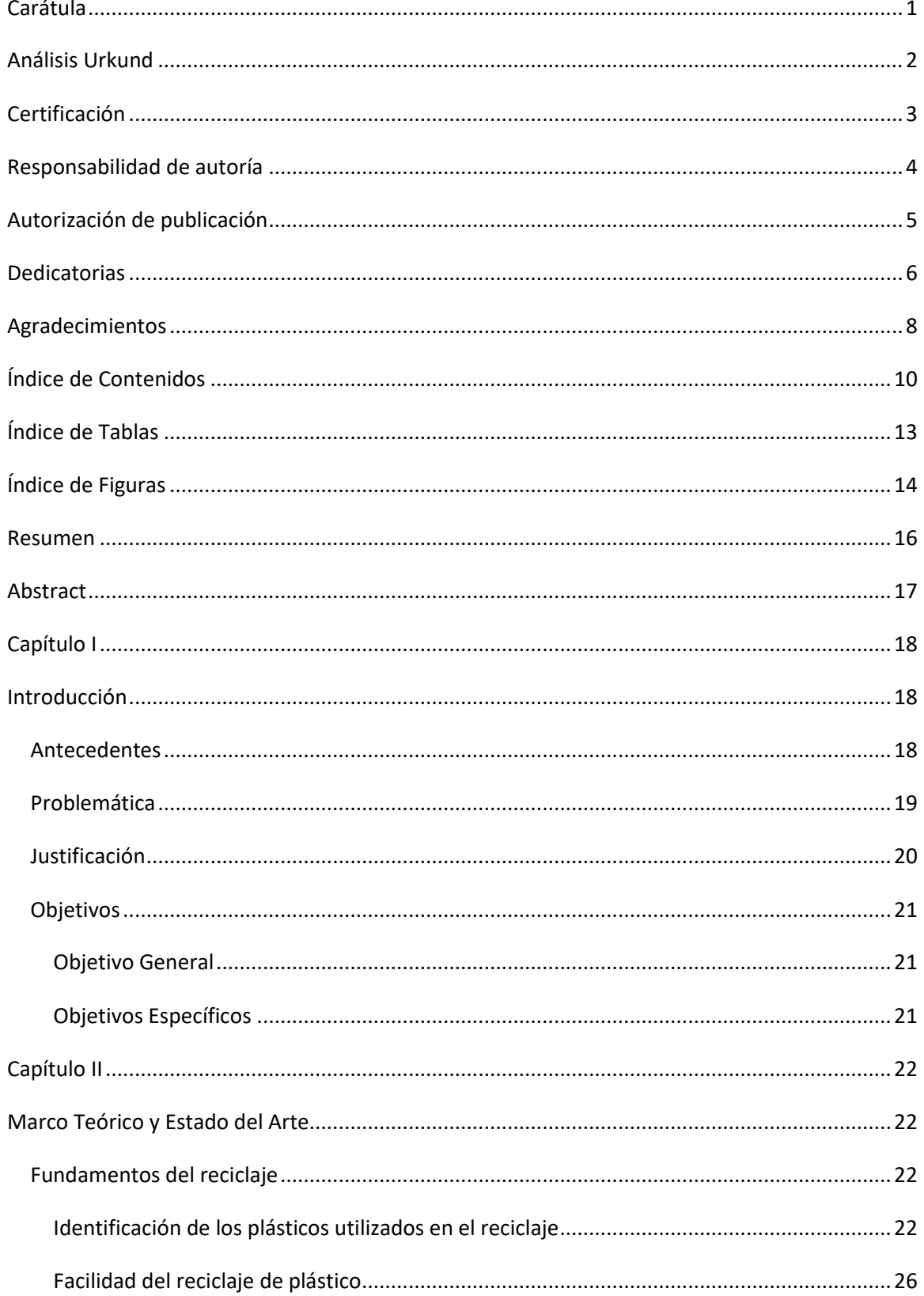

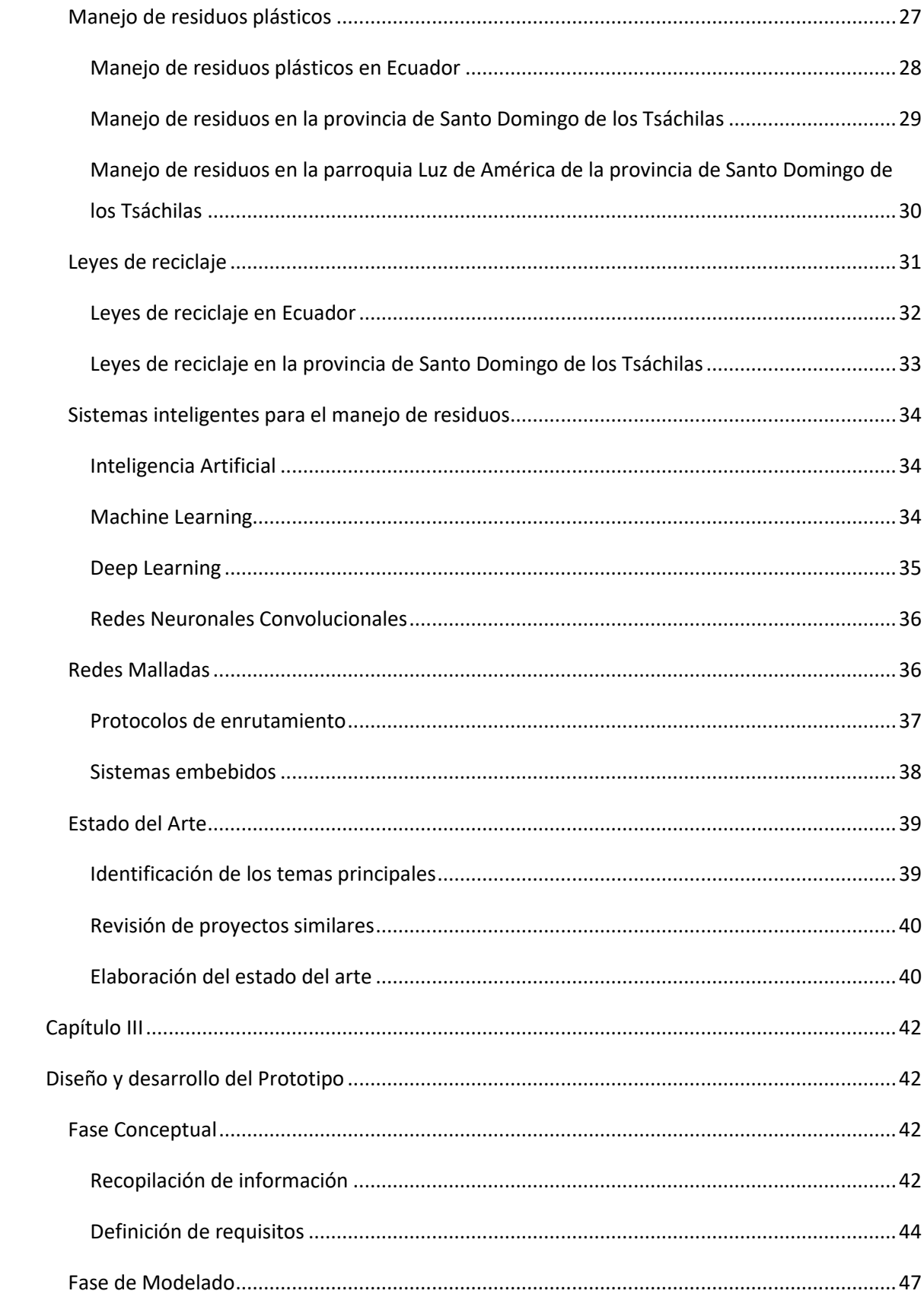

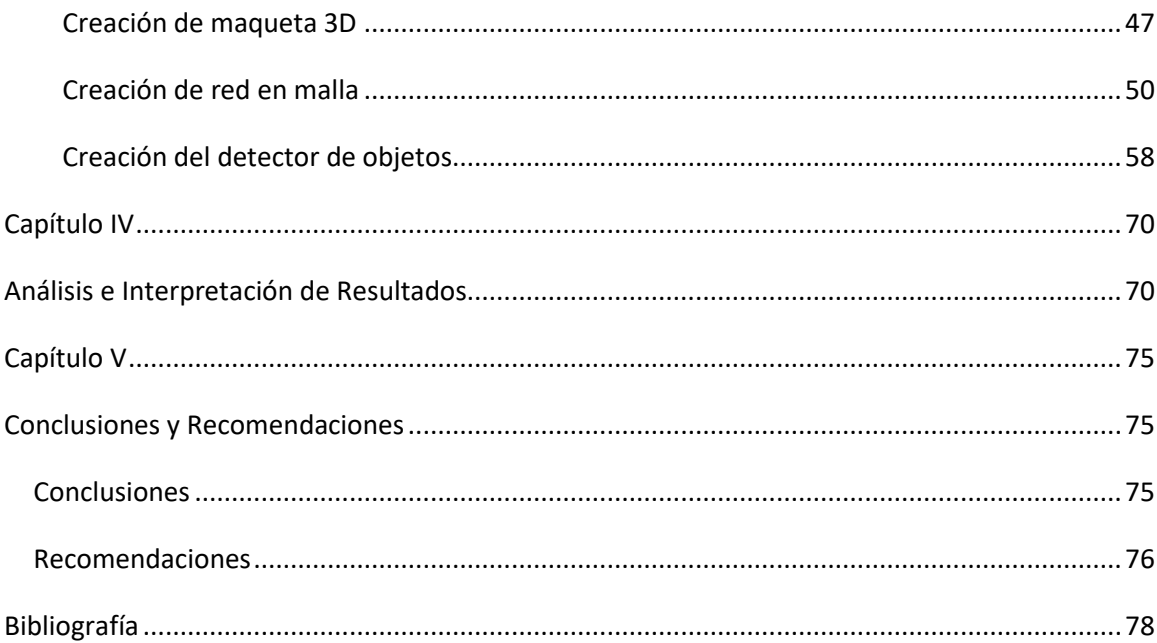

#### **Índice de Tablas**

<span id="page-12-0"></span>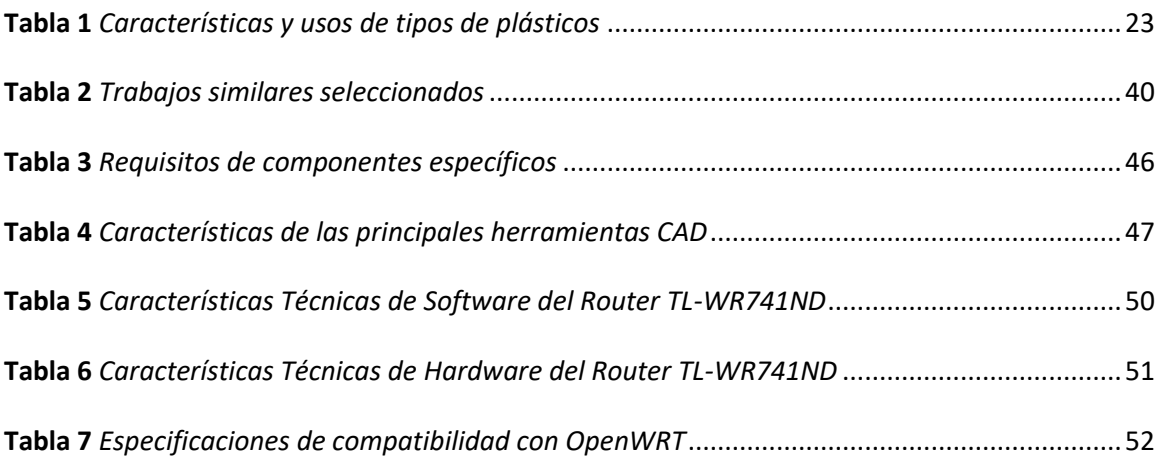

### **Índice de Figuras**

<span id="page-13-0"></span>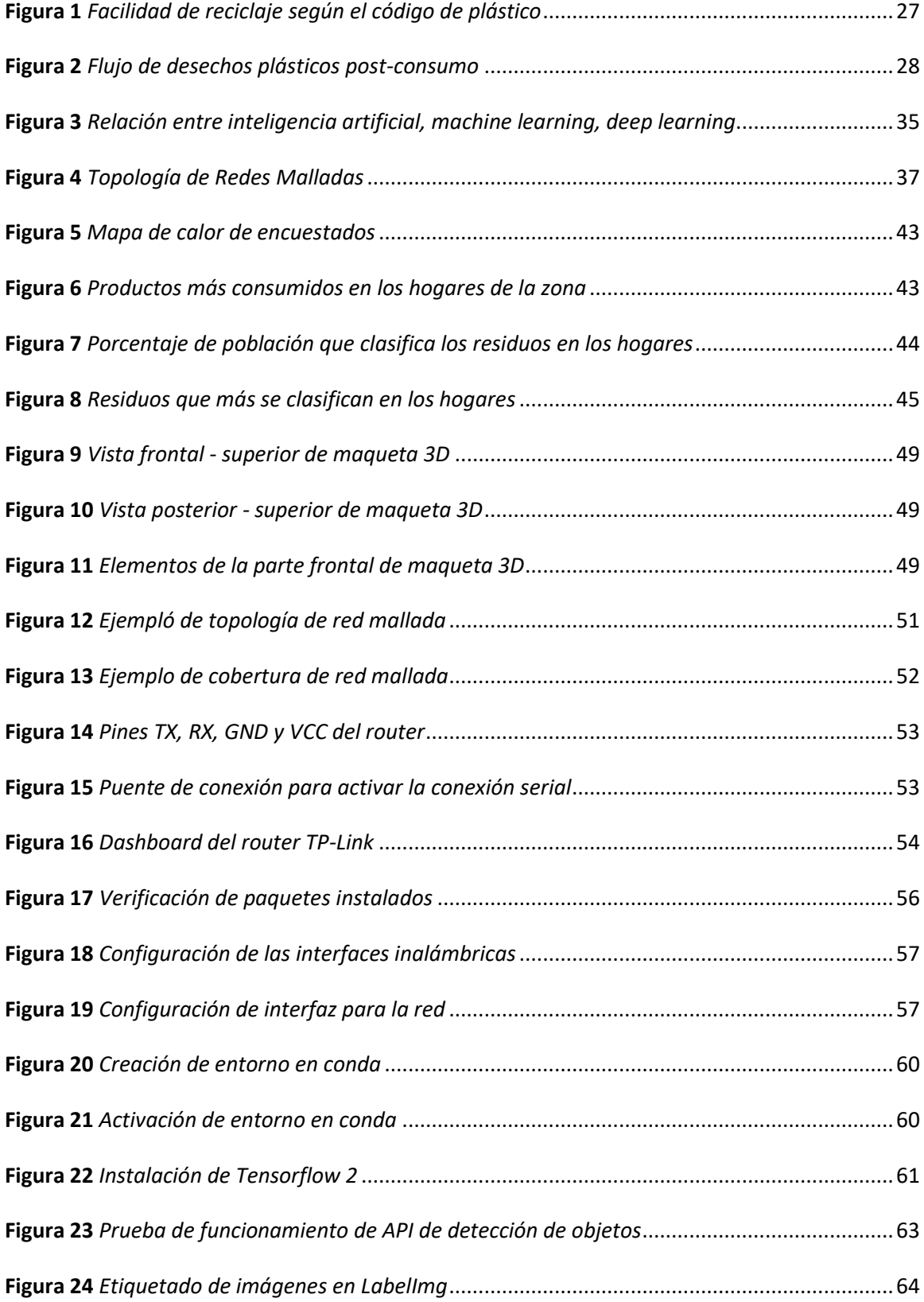

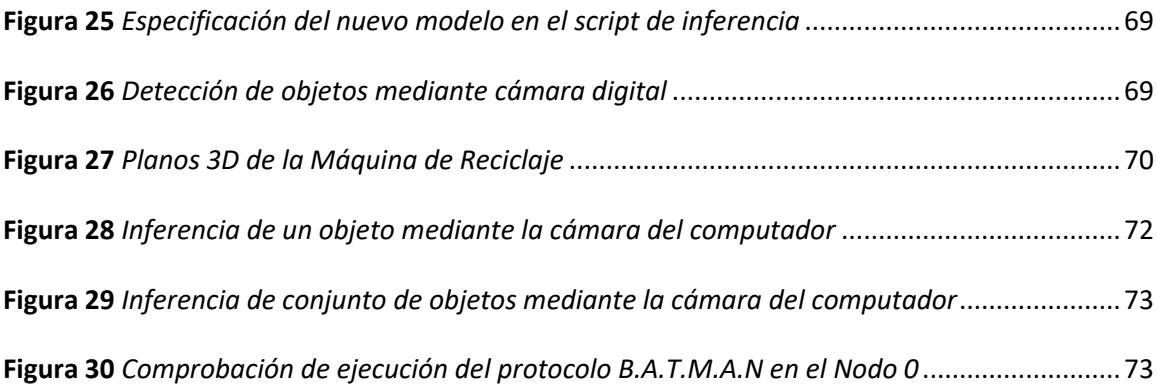

#### **Resumen**

<span id="page-15-0"></span>El presente proyecto expone el proceso de diseño y desarrollo de puntos inteligentes para la recolección y clasificación de desechos plásticos en la parroquia Luz de América de la provincia de Santo Domingo de los Tsáchilas. La información recolectada de la zona demuestra un problema en cuanto al manejo de desechos sólidos, por lo que implementar tecnología para este proceso resulta ser una buena alternativa. Los puntos inteligentes están dotados de un prototipo físico con compartimientos para la entrada y salida de botellas plásticos, al igual de contener soportes para los dispositivos que le integran. Así también contienen software especializado que le otorgan el grado de inteligente, como lo es el sistema OpenWRT que permite la comunicación entre dispositivos ubicados en diferentes locaciones de la zona. Adicionalmente otra funcionalidad existente en estos puntos inteligentes es la clasificación de botellas plásticas mediante visión artificial utilizando Tensorflow, con el cual se realiza la detección de las botellas por medio de una cámara digital para determinar si es o no reciclable. Esta implementación fue posible mediante el uso de redes neuronales convolucionales (CNN) utilizando modelos pre entrenados para posteriormente reentrenar las ultimas capas de los mismos y así personalizar y obtener un modelo propio que cumpla con los requisitos planteados. El desarrollo del prototipo tuvo resultados exitosos, puesto que se comprobó la eficiencia de su funcionalidad. En cuanto a la detección de imágenes se pudo comprobar el correcto funcionamiento del modelo entrenado, dando mayor dinamismo al proceso de reciclaje en la zona mediante la aplicación de nuevas tecnologías.

Palabras clave:

- **VISIÓN ARTIFICIAL**
- **RECICLAJE INTELIGENTE**
- **REDES NEURONALES CONVOLUCIONALES**

#### **Abstract**

<span id="page-16-0"></span>This project describes the design and development process of intelligent points for the collection and classification of plastic waste in the Luz de América parish in the province of Santo Domingo de los Tsáchilas. The information collected from the area shows a problem in terms of solid waste management, so implementing technology for this process turns out to be a good alternative. The intelligent points are equipped with a physical prototype with compartments for the entry and exit of plastic bottles, as well as containing supports for the devices that integrate it. They also contain specialized software that give it the degree of intelligent, such as the OpenWRT system that allows communication between devices located in different locations in the area. Additionally, another existing functionality in these intelligent points is the classification of plastic bottles by means of artificial vision using Tensorflow, which detects the bottles by means of a digital camera to determine whether or not they are recyclable. This implementation was possible through the use of convolutional neural networks (CNN) using pre-trained models to subsequently retrain the last layers of the same and thus customize and obtain a model that meets the requirements. The development of the prototype had successful results, since the efficiency of its functionality was proven. As for the detection of images, the correct functioning of the trained model was verified, giving greater dynamism to the recycling process in the area through the application of new technologies.

- Key words:
	- **ARTIFICIAL VISION**
	- **SMART RECYCLING**
	- **CONVOLUTIONAL NEURAL NETWORK**

#### **Capítulo I**

#### **Introducción**

#### <span id="page-17-2"></span><span id="page-17-1"></span><span id="page-17-0"></span>**Antecedentes**

En la actualidad se realizan varias campañas para fomentar el reciclaje a nivel mundial, ya que en la mayoría de los países esto sigue siendo un gran reto. Este problema radica por la falta de concientización sobre la cultura del reciclaje a nivel global. La ONEP (Programa de Naciones Unidas para el Medio Ambiente) manifiesta que "El mundo produce aproximadamente 300 millones de toneladas de residuos plásticos cada año y actualmente solo 14% se recolecta para el reciclaje. De todos los desechos plásticos que se han producido en nuestra historia, solo 9% se ha reciclado" (Reciclaje de plástico: el sector está listo para un nuevo impulso, 2019).

En el año 2019 China decidió dejar de recibir desechos plásticos extranjeros, exponiendo las debilidades de los procesos de reciclaje de otros países. El impacto de esta decisión en otros países se da porque China ha importado casi la mitad de los residuos del mundo desde 1992 (Reciclaje de plástico: el sector está listo para un nuevo impulso, 2019).

La disposición final adecuada de los residuos ha mejorado con el pasar del tiempo, principalmente en los últimos años, sin embargo, este tema seguirá siendo un reto a medida que aumente la cantidad de desechos que se genera, ya que se prevé que solo en América Latina y el Caribe pase de generar 541 000 toneladas por día en el año 2014, a 671 000 toneladas por día para el 2050 (Schröder et al. 2020, p. 38).

En el Ecuador ya se toman medidas para controlar este problema, y la entidad reguladora de los servicios ecosistémicos es el Ministerio del Ambiente, la cual publicó e implementó desde el 2013, normas relativas a la gestión integral de residuos basados en el principio REP (Responsabilidad Extendida del Productor). Este principio se encarga de la responsabilidad de los productos que se colocan en el mercado a través de su ciclo de vida, asumiendo la recolección selectiva y la adecuada gestión del mismo al final de su vida útil, para que sea aprovechado o derivando a disposición final (Perspectiva de la Gestión de Residuos en América Latina y el Caribe, 2018, p. 81).

En la Provincia de Santo Domingo de los Tsáchilas, al año 2017, solo la mitad de la población clasifica la basura que genera (Gobierno Autónomo Descentralizado Provincial de Santo Domingo de los Tsáchilas, s.f.). Representando un grave problema para la provincia. Pero más crítico está la situación de la parroquia Luz de América, puesto que según el informe de Plan de Desarrollo y Ordenamiento Territorial de Luz de América 2030 (2019), donde se muestra el resultado del Censo de Población y Vivienda 2010, da a conocer que el 39% de las familias de la zona desechan sus residuos sólidos mediante el servicio de carros recolectores, así mismo un 27% de las familias queman su basura para deshacerse de ella y finalmente un 21% desechan su basura en terrenos baldíos. (p.69).

Esto se debe a que el servicio de recolección de basura a través de carros recolectores en la Provincia de Santo Domingo de los Tsáchilas solo cuenta con un 81% de cobertura y en la cabecera cantonal su cobertura es del 91%, esto representa un 52% de diferencia con respecto a la parroquia Luz de América ya que ésta cuenta con una cobertura del 39% (Actualización del diagnóstico del PDOT de la parroquia Luz de América, 2015, p. 69).

#### <span id="page-18-0"></span>**Problemática**

En base a los antecedentes descritos, se puede denotar una falta de cultura en cuanto a la clasificación de residuos sólidos en el Ecuador. Según la información recolectada del articulo Perspectiva de la Gestión de Residuos en América Latina y el Caribe (2018) esta región ha impulsado en gran medida la recolección y tratado de residuos sólidos, principalmente el plástico, siendo este un desecho que se puede reutilizar.

Sin embargo, los esfuerzos por una educación de reciclaje se ven en las grandes ciudades y con resultados poco alentadores, principalmente aquí en Ecuador, país donde no se alcanza a cubrir todo el territorio con el servicio de recolección de basura por carro recolector, complicando aún más el panorama en nuestro país.

Un claro ejemplo de esta falta de servicio de recolección de basura se da en la Parroquia Luz de América de la Provincia de Santo Domingo de los Tsáchilas, donde su servicio de recolección de basura es ineficiente, haciendo que la población vea medidas alternas para la eliminación de los desperdicios. Enfrentándose a esta grave problemática la población no toma interés por la clasificación de residuos sólidos ni el reciclaje sino más bien su prioridad es la eliminación de los mismos.

#### <span id="page-19-0"></span>**Justificación**

El Ecuador requiere fomentar el hábito de reciclaje, aunque existe un problema mayor que es la falta de servicio de recolección de basura, la población debe estar consciente que no es necesario eliminar todos los desechos, ya que existen desechos reciclables como el plástico.

Para inculcar este hábito de reciclaje se debe comenzar por sectores más afectados como es la parroquia Luz de América, donde la generación de desechos es alta y se puede aprovechar en beneficio de la población y el medio ambiente.

Con la intensión de fomentar el reciclaje en beneficio de la sociedad, se plantea el diseño y desarrollo de un prototipo de puntos inteligentes para la recolección y clasificación de desechos plásticos mediante nuevas tecnologías que permiten la automatización de procesos.

#### <span id="page-20-0"></span>**Objetivos**

#### <span id="page-20-1"></span>*Objetivo General*

Diseñar e implementar puntos inteligentes para recolectar y clasificar desechos plásticos

en la Parroquia Luz de América, mediante la detección de objetos en contenedores de reciclaje.

#### <span id="page-20-2"></span>*Objetivos Específicos*

- Diseñar la infraestructura física de los puntos inteligentes para la recolección de desechos plásticos.
- Implementar un sistema de comunicación en malla.
- Implementar características de visión artificial para la clasificación inteligente de los desechos plásticos.

#### **Capítulo II**

#### **Marco Teórico y Estado del Arte**

#### <span id="page-21-2"></span><span id="page-21-1"></span><span id="page-21-0"></span>**Fundamentos del reciclaje**

El reciclaje es una técnica para convertir los desechos en materia prima y posteriormente ser reutilizados. Esta técnica surgió en el año de 1690 cuando la familia Rittenhouse realizó un experimento en el cual, se reciclaron materiales por primera vez (Arias, 2013). Luego de este suceso se abrió el primer centro de reciclaje en los Estados Unidos, luego en 1970 se creó la Agencia de Protección Ambiental, haciendo que el interés por el reciclaje crezca en gran medida.

Arias (2013) manifiesta que la importancia del reciclaje se encuentra en las 3R:

- **Reducir:** producción de objetos susceptibles a convertirse en desechos.
- **Reutilizar:** desechos para darle una segunda vida, con el mismo uso u otro diferente.
- **Reciclar:** proceso que permite a los desechos reintroducir en un ciclo de vida. (p. 3)

#### <span id="page-21-3"></span>*Identificación de los plásticos utilizados en el reciclaje*

Los residuos sólidos urbanos contienen 7 diferentes categorías de materiales plásticos, identificados por el número de código moldeado al fondo del recipiente (Garzón et al. s.f.). Estos códigos son:

- **PET (1):** Polietileno tereftalato.
- **PE-HD (2):** Polietileno alta densidad.
- **PVC (3):** Policloruro de vinilo.
- **PE-LD (4):** Polietileno baja densidad.
- **PP (5):** Polipropileno.
- **PS (6):** Poliestireno.
- **(7):** Otros materiales plásticos laminados. (p. 2)

#### <span id="page-22-0"></span>**Tabla 1**

#### *Características y usos de tipos de plásticos*

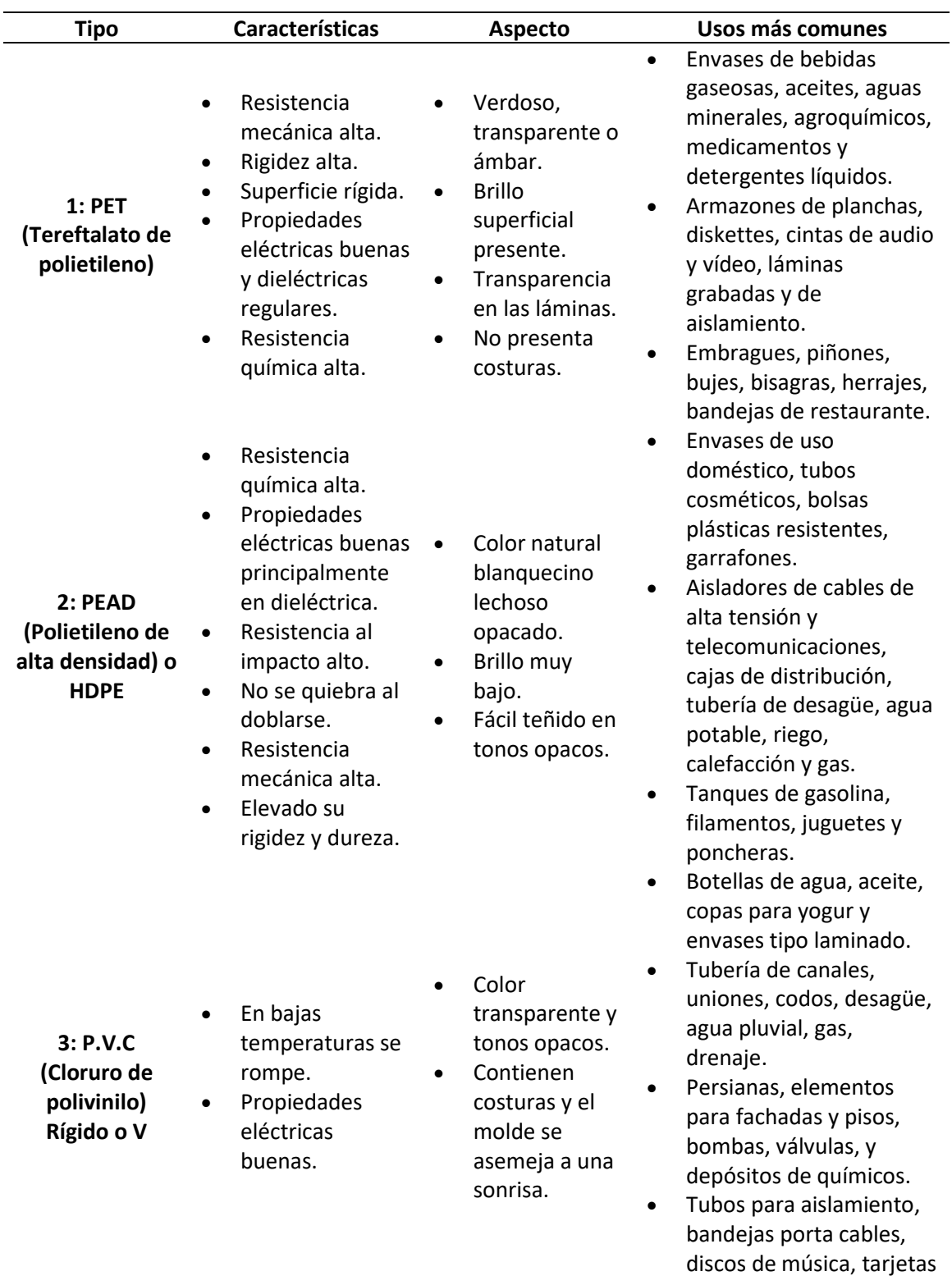

de crédito.

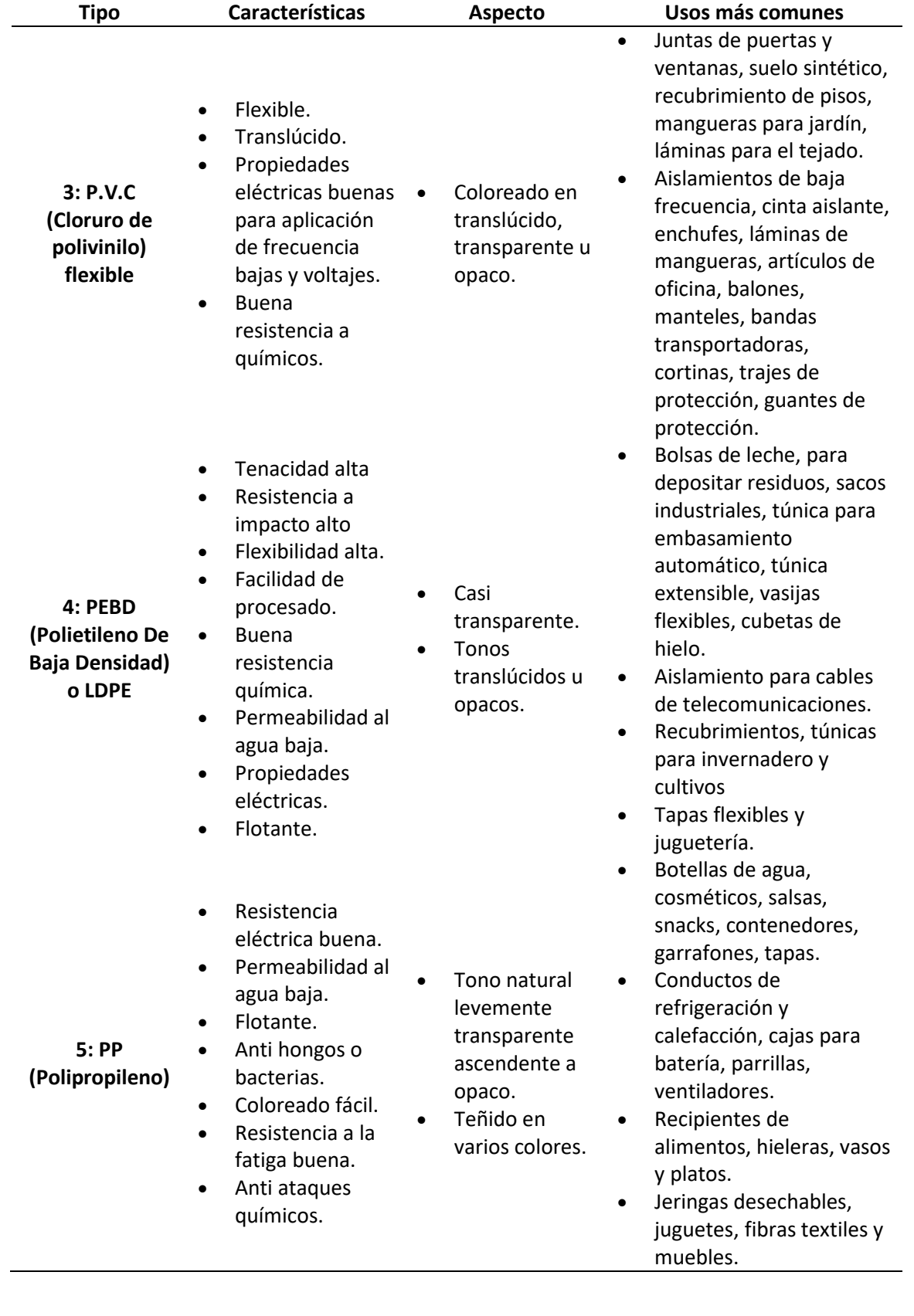

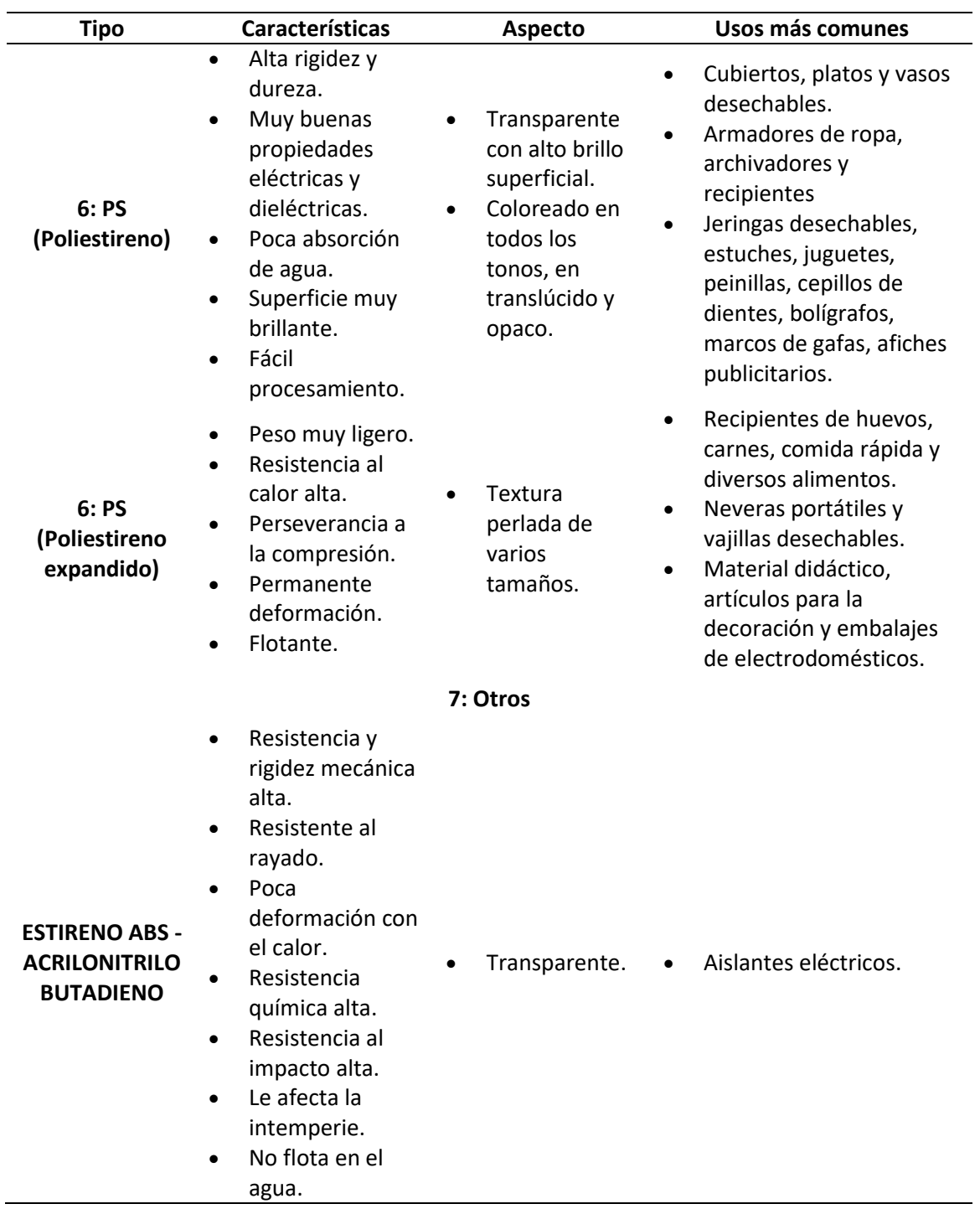

*Nota.* Recuperado de PLANTA DE RECICLAJE DE PLÁSTICO, de Garzón, J., Peña, O. G., Galeano, J.

E., Flechas, W., & Montenegro, L. (s.f.), ingenieroambiental.com

(http://www.ingenieroambiental.com/2060/planta%20de%20reciclado.pdf).

#### <span id="page-25-0"></span>*Facilidad del reciclaje de plástico*

El plástico reciclable tiene una clasificación en base al código del tipo de plástico con el que es fabricado, como se lo pudo evidenciar en la "Tabla 1", sin embargo, este código también ayuda a identificar la facilidad de reciclaje de cada uno.

En base a la información obtenida en SPGroup (s.f.), la facilidad de reciclaje de plástico es la siguiente:

- **PET (Tereftalato de polietileno) / Código 1:** Fácil de reciclar. Luego de su reciclado, puede usarse para piezas de automóvil, muebles, alfombras y envases de alimentos.
- **HDPE (Polietileno de alta densidad) / Código 2:** Fácil de reciclar. Luego de haber sido reciclado, puede usarse para tubería, botellas de aceite, detergente o inclusive para muebles de jardín.
- **PVC (Policloruro de vinilo) / Código 3:** Muy difícil de reciclar. Contiene materiales de escaso reciclaje y es menos usado en alimentos por su liberación de diversas toxinas.
- **LDPE (Polietileno de baja densidad) / Código 4:** Factible de reciclar. Luego de su reciclado, puede usarse en contenedores y papeleras, paneles, tuberías o baldosas.
- **PP (Polipropileno) / Código 5:** Factible de reciclar. Luego de su reciclado, puede usarse en contenedores, cableado de baterías, cepillos o señaléticas luminosas.
- **PS (Poliestireno) / Código 6:** Es un material difícil para reciclar. Los materiales usados no son recomendados para fines alimentarios por su rápida propagación de toxinas.
- **Otros / Código 7:** Muy difícil de reciclar. Contiene gran variedad de materiales plásticos que son muy difíciles de reciclar.

#### <span id="page-26-1"></span>**Figura 1**

*Facilidad de reciclaje según el código de plástico*

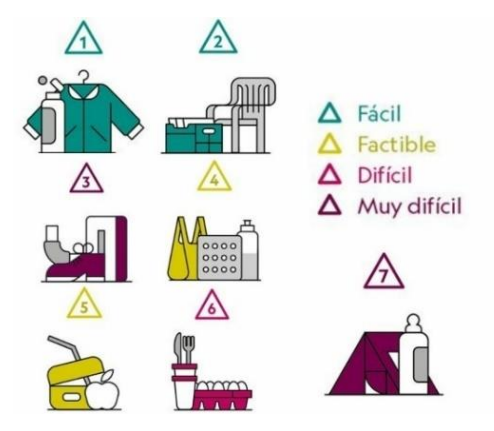

*Nota.* Adaptado de Facilidad de reciclaje por tipo\*, de NATIONAL GEOGRAPHIC ESPAÑA, 2018, nationalgeographic.com.es (https://www.nationalgeographic.com.es/ciencia/actualidad/tiposplastico-segun-su-facilidad-reciclaje\_12714).

#### <span id="page-26-0"></span>**Manejo de residuos plásticos**

A nivel global se estima que aproximadamente el 40% de los residuos plásticos no son enviados a instalaciones de reciclaje o vertederos controlados, acabando en el océano alrededor de unos 4,8 y 12,7 millones de toneladas de residuos cada año como basura marina o partículas de micro plástico (Schröder et al. 2020, p. 7).

Según estadísticas de ONU Medio Ambiente (2018), 145.000 toneladas por día de residuos se destinan a basurales, incluyendo 17.000 toneladas por día de desechos plásticos, haciendo que un 90% de los residuos no se aprovechen para su reutilización (p. 5).

A raíz de la pandemia de la COVID-19, la recolección de materiales reciclables se vio interrumpida en la mayor parte de ciudades y países de la región, haciendo que los índices de reciclaje disminuyan. Con esto también se reflejó una caída en la generación de volúmenes de residuos, principalmente en los grandes centros urbanos (Schröder et al. 2020, p. 38).

#### <span id="page-27-0"></span>*Manejo de residuos plásticos en Ecuador*

En base a las normas relativas REP, en Ecuador se dispone que los productores deben cumplir con las metas anuales de recuperación que se establecen en los acuerdos por corriente de residuo. Cada empresa deberá registrarse y presentar o implementar un programa de gestión integral (Perspectiva de la Gestión de Residuos en América Latina y el Caribe, 2018, p. 81).

La Norma Técnica Ecuatoriana NTE INEN 26 34:2012 (2012) que trata sobre la disposición de desechos plásticos post-consumo (Material plástico que es generado cuando ya se ha cumplido el uso previsto del mismo o ya no pueda ser reutilizado), manifiesta lo siguiente:

El manejo de los desechos plásticos post-consumo se realizará de acuerdo con los avances en la ciencia y tecnología disponible, debiendo aplicar en cualquier caso un manejo ambientalmente racional que promueva el reciclaje y por tanto disminuya la contaminación y el uso de recursos no renovables. (p. 3)

#### <span id="page-27-1"></span>**Figura 2**

*Flujo de desechos plásticos post-consumo*

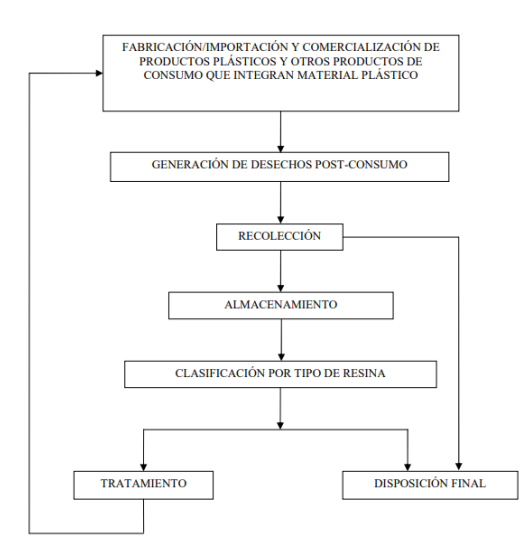

*Nota.* Adaptado de Flujo de desechos plásticos post-consumo, de NTE INEN 26 34:2012, 2012,

ambiente.gob.ec (https://www.ambiente.gob.ec/wp-

content/uploads/downloads/2014/05/NTE-INENE-2634-Plasticos-post-consumo.pdf).

#### <span id="page-28-0"></span>*Manejo de residuos en la provincia de Santo Domingo de los Tsáchilas*

La Ordenanza Nro. 007 del Gobierno Autónomo Descentralizado Provincial de Santo Domingo de los Tsáchilas (s.f.) manifiesta que "de acuerdo con información del INEC, al año 2018 un 37,1% de gobiernos municipales cuentan con procesos de separación en la fuente; es decir, diferencian los materiales orgánicos e inorgánicos" (p. 2).

A pesar de ello, la provincia cuenta con un cantón en los 10 cantones del Ecuador con mayor generación de residuos sólidos conforme a la densidad poblacional, el cual es, Santo Domingo, que, en conjunto a los otros 9 cantones, son causantes del 70 % del total de producción de residuos sólidos a nivel nacional. El promedio de residuos en estos 10 cantones es de 1.07 kg/Hab/día (Solíz et al. 2020, p. 41).

Con estos datos se puede corroborar la información reflejada en el Plan de Desarrollo y Ordenamiento Territorial de Santo Domingo de los Tsáchilas (2015), donde se encuentra la Matriz de ponderación de problemas Biofísico - Ambiental de la provincia, en la cual refleja el inadecuado manejo de desechos sólidos y líquidos con una magnitud (percepción del impacto que pueda tener el problema sobre el bienestar de la población) de 3 y una gravedad (percepción de urgencia con la que deba ser resuelto el problema) de 2, dando como resultado una prioridad del problema de "alto" (p. 227).

La provincia de Santo Domingo de los Tsáchilas tienen el deber de encaminar la cadena productiva al ámbito de la competencia de la Gestión Ambiental Provincial, es por ello, que se pretende la reducción de empleo de plásticos en cualquiera de sus presentaciones que sean de un solo uso y fomentando la separación en la fuente, así como el reciclaje de residuos sólidos conforme a las normas existentes (Gobierno Autónomo Descentralizado Provincial de Santo Domingo de los Tsáchilas, s.f.).

Con el fin de favorecer de manera efectiva y eficaz con el proceso de reducción y sustitución de productos plásticos de un solo uso por alternativas compostables y con cambios en los hábitos de consumo, el Gobierno Autónomo Descentralizado de Santo Domingo de los Tsáchilas alineados a los Objetivos de Desarrollo del Plan Toda una Vida y especialmente ODS 12 (Objetivo de Desarrollo Sostenible 12), encargado de promover la reducción de desechos mediante actividades de prevención, reducción, reciclado y reutilización, se integra a las campañas y acciones mundiales para desincentivar el uso de estos elementos a través de normativa provincial (Gobierno Autónomo Descentralizado Provincial de Santo Domingo de los Tsáchilas, s.f., p.2).

### <span id="page-29-0"></span>*Manejo de residuos en la parroquia Luz de América de la provincia de Santo Domingo de los Tsáchilas*

La Parroquia Luz de América en su mayoría de residuos generados consta la materia orgánica, la cual se obtiene de las actividades domésticas. Esta materia está compuesta por residuos de alimentos con un 54,94% de producción, con un 9,55% están los desechos de aseo personal y el 22, 92 % restante lo tiene el material reciclable. En la materia reciclable podemos encontrar al papel y cartón con un 8,36% de producción, ubicándose como los materiales de mayor producción, en cambio el vidrio se ubica en menor cantidad con solo 1,88 %, sin embargo, otros como bioinfecciosos, espuma flex, plástico rígido, material eléctrico, porcelana y joyas su producción es mínima teniendo un porcentaje total de 0,71 % (Castro, 2016, p.38).

Según datos del informe Actualización del diagnóstico del Plan de Desarrollo y Ordenamiento Territorial (PDOT) de la parroquia Luz de América (2016), la parroquia cuenta con un plan piloto para el proceso de manejo integral de desechos sólidos iniciado en el año 2015, donde se clasifican los desechos en orgánicos e inorgánicos, no obstante, el convenio con la municipalidad no fue posible, quedándose sin el apoyo necesario para continuar (p. 69).

Por estas razones la parroquia tiene como objetivos impulsar campañas para el manejo integral de residuos sólidos y así contar con un 50% de la población capacitada sobre el tema de las 3R (Reciclar, Reutilizar y Reducir) usadas en el proceso del adecuado manejo de los desechos sólidos (Plan de Desarrollo y Ordenamiento Territorial Luz de América 2030, 2019).

#### <span id="page-30-0"></span>**Leyes de reciclaje**

Todos los países de América Latina y el Caribe (ALC) han aprobado leyes en materia de gestión de residuos. A pesar de ello, en estos países la intensidad material (cantidad de materiales necesarios para prestar un servicio o producir un bien) es 1,5 veces superior al promedio mundial. De estos 33 países que integran ALC, 18 tienen normas para la reducción del uso redundante de envasados plásticos y así poder intensificar el reciclaje (Schröder, Albaladejo, Ribas, MacEwen, & Tilkanen, 2020, p. 24).

En ALC, se incentiva el reciclaje en gran medida centrándose en la gran cantidad de botellas PET como residuos que se generan día a día en las ciudades, si bien existen recicladores para reusar este plástico, las tasas de reciclaje de este material aún son bajas (Schröder, Albaladejo, Ribas, MacEwen, & Tilkanen, 2020, p. 38).

Debido a la poca costumbre de la gestión de los residuos en los países de ALC, varias ciudades han iniciado planes propios para la economía circular, con la finalidad de hacer frente a los residuos. Un claro ejemplo es Quito - Ecuador, que aplicó estrategias en base al principio basura cero, el cual formula un Plan Maestro de Gestión Integral de Residuos, que conlleva el período entre 2015 a 2025, en conjunto con una serie de iniciativas anteriormente planteadas, como la que se inició en 2012 con el nombre de Quito a Reciclar (Schröder, Albaladejo, Ribas, MacEwen, & Tilkanen, 2020, pp. 39-40).

#### <span id="page-31-0"></span>*Leyes de reciclaje en Ecuador*

En el Ecuador rige las Políticas para Gestión Integral de Plásticos (2014), en la cual se manifiesta el Acuerdo Ministerial 19, que tiene como objetivo: Incluir cambios fundamentales en la manera que consumen las ecuatorianas y los ecuatorianos y en las formas de producción, principalmente del sector plástico del país, fomentando así la eficiencia energética, producción más limpia y responsabilidad social, todo ello en base al principio de prevención y responsabilidad extendida. (p. 2)

Los artículos 20 y 21 de este Acuerdo Ministerial, expresan el recalco de fomentar a nivel nacional la industria de recuperación y la construcción de centros de acopio destinados al acondicionamiento, con el fin de establecer una red nacional de mancomunidades destinadas al tratamiento y reutilización de residuos plásticos (POLITICAS PARA GESTION INTEGRAL DE PLASTICOS EN EL ECUADOR, 2014, pp. 6-7).

Así también en el artículo 18 se específica la fomentación a nivel industrial sobre el control del ciclo de vida de productos plásticos y la reducción del impacto ambiental negativo, y a nivel jurisdicción y competencia municipal, sobre los programas de selección y reducción de residuos plásticos, todo ello para no sobrecargar los vertederos controlados o rellenos sanitarios, con productos plásticos destinados para su tratamiento o reciclaje (Políticas para gestión integral de plásticos en el Ecuador, 2014, p. 6).

El artículo 9 en cambio, señala la simbología que debe tener el plástico, siendo este de carácter internacional, con el fin de demostrar el tipo de materia prima usada en el producto, facilitando así la gestión de residuos sólidos. (Políticas para gestión integral de plásticos en el Ecuador, 2014, p. 5). También se especifica que todo producto plástico que haya sido reciclado debe contener el número de veces que se ha sometido al proceso de reciclado, de tal forma que cumpla con la normativa vigente que garantiza la inocuidad de los productos (p. 5).

Por otra parte, el artículo 15 manifiesta que a nivel nacional se debe ejecutar capacitaciones y difusiones del sistema internacional para la codificación de resina plástica que ayuda seleccionar, separar en la fuente, recuperar y reciclar de mejor manera los diferentes compuestos plásticos y resinas" (Políticas para gestión integral de plásticos en el Ecuador, 2014, p. 6). Estas capacitaciones ayudan a que la sociedad reconozca los tipos de plásticos y así fomentar el hábito de reciclaje.

#### <span id="page-32-0"></span>*Leyes de reciclaje en la provincia de Santo Domingo de los Tsáchilas*

Con la finalidad de contribuir de manera efectiva y eficaz al medio ambiente, el Gobierno Autónomo Descentralizado de Santo Domingo de los Tsáchilas (s.f.), establece "como parte de política pública provincial ambiental la reducción de la producción, distribución, comercio de todo tipo y consumo de plásticos de un solo uso en la Provincia de Santo Domingo de los Tsáchilas" (p. 8).

De igual manera Santo Domingo tendrá nuevas políticas para al manejo integral de desechos sólidos. Esto lo manifiesta la empresa pública EP-CONST en su artículo Reunión De Trabajo (s.f.) publicado en su sitio web, donde da a conocer que se han suscitado reuniones permanentes en conjunto con los representantes de la Asociación de Servicios de Reciclaje de Santo Domingo (ASOROSADO) y el personal de Ep-Const, para llevar a cabo la planificación de actividades que se van a fortalecer para generar una educación de reciclaje, esto se dará principalmente por medio de convenios con las empresas públicas municipales. Ep-Const está tratando de coordinar con grupos y asociaciones dedicados a la actividad de reciclaje, para que se añadan a las nuevas políticas que prevén implementar para el manejo integral de desechos sólidos en Santo Domingo.

#### <span id="page-33-0"></span>**Sistemas inteligentes para el manejo de residuos**

Los sistemas inteligentes para el manejo de residuos se basan principalmente en redes de sensores, inteligencia artificial, análisis de macrodatos y computación en la nube, todo ello para realizar la recolección, clasificación y distribución de residuos. Las tecnologías de la Industria 4.0 ayudan a generar y difundir información sobre los flujos de residuos, incrementando así las tasas de reciclaje (Schröder et al. 2020, p. 14).

#### <span id="page-33-1"></span>*Inteligencia Artificial*

La Inteligencia Artificial (IA) ayuda a que los computadores realicen tareas que las personas accionan con la mente. Algunas tareas como razonar, se suelen decir ser 'inteligentes', otras como la visión, no, pero todas demandan competencias psicológicas como la percepción, la asociación, la predicción, la planificación, el control motor, entre otras, que permiten a los seres humanos y demás animales alcanzar sus objetivos (Boden, 2016).

Lasse Rouhiainen (2018), define a la IA como "la capacidad de las máquinas para usar algoritmos, aprender de los datos y utilizar lo aprendido en la toma de decisiones tal y como lo haría un ser humano".

#### <span id="page-33-2"></span>*Machine Learning*

El aprendizaje automático o machine learning (ML) en inglés, es una rama de la inteligencia artificial, en el cual los computadores poseen la capacidad de aprender sin estar programados para ello (Rouhiainen, 2018).

El ML se centra en el desarrollo de programas que pueden cambiar cuando se exponen a nuevos datos, esto mediante la utilización de algoritmos que aprenden de los patrones de datos y así usar el conocimiento adquirido para tomar decisiones. En base a los algoritmos puede aprender de los datos sin tener reglas programadas, permitiendo reconocer patrones complejos, sintetizar la información, crear conclusiones y generar predicciones (Gorojovsky, 2019, p. 8).

#### <span id="page-34-0"></span>*Deep Learning*

El aprendizaje profundo o deep learning en inglés, es un subcampo del machine learning usado para la resolución de problemas muy complejos, los cuales suelen involucrar grandes cantidades de datos (Rouhiainen, 2018, p. 22).

Deep learning posee técnicas encargadas de extraer, de forma autónoma, las características más relevantes de los datos originales y así poder resolver el problema, además de aprender la transformación que hay que aplicar a estas características para dar la salida esperada (Pérez & Gegúndez, 2021, p. 192).

#### <span id="page-34-1"></span>**Figura 3**

*Relación entre inteligencia artificial, machine learning, deep learning*

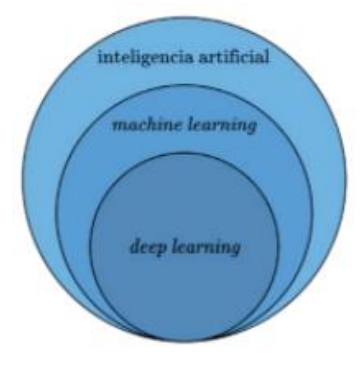

*Nota.* Relación entre inteligencia artificial, machine learning, deep learning, del libro Deep Learning Fundamentos, teoría y aplicación, 2021, books.google.es (https://books.google.es/books?id=kzsvEAAAQBAJ).

El aprendizaje profundo usa redes neuronales, estas son las encargadas de reconocer relaciones y patrones complejos en los datos, mediante su organización en capas. Su aplicación requiere un gran conjunto de información y mucha capacidad de procesamiento, es por ello que hoy en día ya se dispone de esto y se puede usar en diferentes apartados como lo es el reconocimiento de voz, el procesamiento del lenguaje natural, la visión artificial y sistemas de asistencia al conductor o vehículos autónomos (Rouhiainen, 2018).

#### <span id="page-35-0"></span>*Redes Neuronales Convolucionales*

Isaac Pérez y Manuel Gegúndez (2021) definen a las redes neuronales convolucionales o convolutional neural networks (CNN) en inglés, como "un modelo de red neuronal inspirado en el neocórtex (la parte del cerebro encargada de las funciones más complejas que realiza los humanos), en concreto, en la forma en la que la corteza visual procesa la información" (p. 203).

Las Redes Neuronales Convolucionales Profundas (DCNN) al igual que las CNN son una técnica del campo de ML con la diferencia de que en DCNN se puede controlar su profundidad y amplitud. Estas redes neuronales pueden detectar las características relevantes de las imágenes, como detección de esquinas, bordes e incluso pueden llegar a detectar características más profundas, todo ello mediante el entrenamiento con conjuntos de datos extensos (Chanampe et al. 2019, pp. 1-2).

Una red neuronal convolucional es un tipo de modelo de deep learning para el procesado de datos que tengan modelos de cuadriculas (imágenes) y están diseñados para aprender de forma automática y adaptativa a la forma jerarquías de características, desde niveles de patrones bajos hasta de alto nivel (Lerma et al. 2021).

Una red neuronal convolucional por lo general se compone de tres capas o bloques de construcción: convolución y agrupación, encargadas de la extracción de características, las capas completamente conectadas encargadas de asignar características extraídas a la salida final, como la clasificación (Lerma et al. 2021).

#### <span id="page-35-1"></span>**Redes Malladas**

Las redes malladas o Mesh, es en sí una red en la que sus componentes forman una malla, haciendo que sus nodos estén conectados unos con otros, permitiendo varios caminos para que se comuniquen entre los diferentes puntos. Su gran ventaja es que, si un nodo dejará de funcionar, éste no afectará el funcionamiento de la red (Luzardo, 2016, p. 11).
Este tipo de redes usan infraestructura que permite alcanzar una zona de cobertura amplia a sus nodos, dando la posibilidad de establecer comunicación entre sí y permitiendo que los fallos no se perciban en el usuario, ya que el equipo se conectará automáticamente a través de otro nodo, por lo que entre más puntos de accesos a la red principal se tenga, la estructura será más rápida y fiable (Rodriguez, 2016, pp. 19-20).

## **Figura 4**

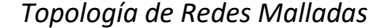

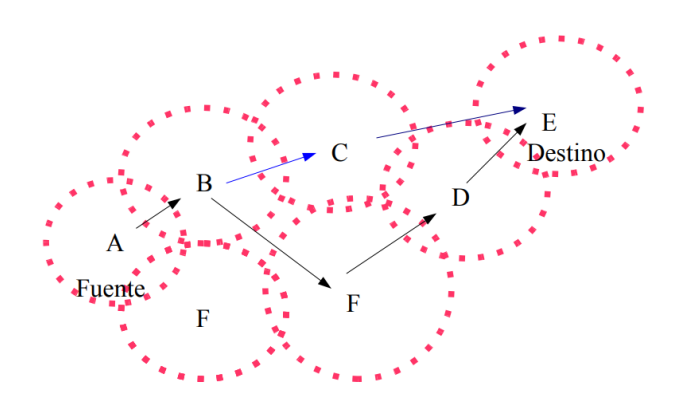

*Nota.* Definiendo Redes MESH, de Sebastian Buettrich, 2007, wilac.net (http://itrainonline.org/itrainonline/mmtk/wireless\_es/files/13\_es\_redes\_mesh\_presentacion\_ v02.pdf).

# *Protocolos de enrutamiento*

Los protocolos de enrutamiento (proceso por el cual el router envía paquetes desde el origen al destino) son las reglas usadas en los router para establecer la comunicación con otros router. En el proceso de comunicación se realiza el intercambio de información, con la cual se establecen tablas de enrutamiento que define por donde debe viajar el paquete para llegar a su destino final, si se llegase a detectar un inconveniente en un camino, el router debe seleccionar una nueva ruta (Luzardo, 2016).

Existen diferentes topologías de redes malladas, cada una con sus diferentes dinámicas, así lo manifiesta Buettrich (2007), donde nos presenta las siguientes topologias:

- **MANET- Mobile Ad Hoc NET (red ad hoc móvil):** Reúne aspectos como la movilidad y enrutamiento dinámico.
- **Redes Ad Hoc (Red descentralizada):** No se limita a una infraestructura por lo que se orienta en la espontaneidad y naturaleza dinámica de una red.
- **Redes MultiHop:** Su objetivo es transportar la información a través de muchos nodos.

Uno de los protocolos con mejor acercamiento a redes Ad Hoc móviles es el protocolo Better Approach To Mobile Adhoc Networking o mejor conocido como B.A.T.M.A.N. Hernández (2013) precisa a B.A.T.M.A.N como un protocolo de enrutamiento dedicado a redes de tipo mesh/ad-hoc inalámbricas multisalto, diseñada para solventar las carencias del protocolo OLSR (protocolo de enrutamiento para redes ad-hoc), como el alto consumo de recursos" (p. 19).

En el protocolo B.A.T.M.A.N, la información de la topología de la red no llega a estar completa en los nodos, por lo que sus tablas de enrutamiento son construidas en base a lo que cada nodo comprende, teniendo así solo información acerca del mejor siguiente salto hacia el resto de los nodos de la red (Hernández , 2013).

## *Sistemas embebidos*

Los sistemas embebidos están diseñados para soluciones específicas, por lo general estos sistemas ejecutan de forma repetitiva el software para el que fueron creados. Los dispositivos embebidos que contienen estos sistemas, deben tener un tamaño reducido, buen desempeño para el procesamiento de datos dentro del tiempo de respuesta válida y poco consumo de energía (Pezo, Piza, & Ochoa, 2016).

Un firmware usado en dispositivos embebidos es OpenWRT, el cual es un sistema embebido que permite conmutar el tráfico de red. Su principal ventaja es que da la posibilidad de personalizar el dispositivo incorporando aplicaciones a través del uso de paquetes de instalación (Pezo, Piza, & Ochoa, 2016).

Este sistema embebido ofrece la facilidad de reemplazar un firmware original por uno potente, que al ser basado en Linux usa principalmente una interfaz de línea de comandos, sin embargo, como es de software libre, se ha desarrollado una interfaz web que lleva de nombre "LuCi" (Rodriguez, 2016).

#### **Estado del Arte**

El estado del arte se desarrolló por medio de la revisión literaria, la cual se desarrolló en tres etapas diferentes:

- Identificación de los temas principales del proyecto
- Revisión de proyectos similares
- Elaboración del estado del arte

#### *Identificación de los temas principales*

El prototipo a desarrollar se centra en el diseño de puntos inteligentes para la recolección y clasificación de desechos plásticos, por ello, se debe partir de los dos temas principales, como lo son los desechos plásticos y sistemas inteligentes.

En cuanto a los desechos plásticos podemos también tener otra área con la cual partir para la revisión literaria, como lo es residuos sólidos. Para los sistemas inteligentes en cambio podemos obtener más temas específicos dentro del mismo, en donde encontramos a áreas como sistemas para clasificación de residuos, sistemas inteligentes de clasificación, recolección inteligente de desechos plásticos, automatización del reciclaje, sistemas inteligentes para el reciclaje.

#### *Revisión de proyectos similares*

En base a los temas propuestos anteriormente, proseguimos a la indagación de proyectos similares. De esta búsqueda se han podido determinar 18 redacciones relacionadas, de las cuales se han aplicado filtros para determinar los seleccionados. Los filtros aplicados son tipo y medios de publicación; área de investigación, lugar de desarrollo, ventana de tiempo.

## **Tabla 2**

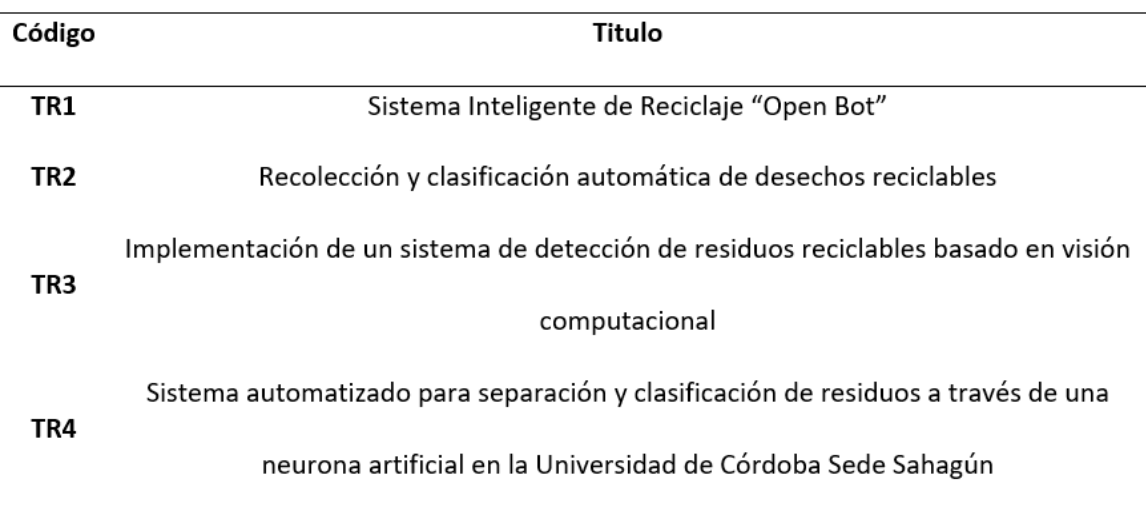

*Trabajos similares seleccionados*

*Nota.* La tabla representa los trabajos relacionados que se escogieron, adjuntando su código correspondiente para referencias futuras.

# *Elaboración del estado del arte*

Los trabajos relacionados se han escogido principalmente por su fecha, lugar y medios de publicación, para obtener así solo proyectos desarrollados con fines científicos o académicos y así poder analizar sus resultados para obtener un mejor panorama en nuestro alcance.

Los trabajos seleccionados son los siguientes:

- TR1 (Satuquinga, 2021) trata sobre el desarrollo de un sistema inteligente de reciclaje 'OPEN BOT', esto se lo desarrollo mediante un contenedor de botellas PET que integra sensores y usa escáner de códigos de barras para la detección de botellas PET. Estos códigos identifican envases de bebidas que circulan en el mercado previamente ingresados.
- TR2 (Mejía et al. 2017) describe un sistema de recolección y clasificación de basura, por medio de sensores capacitivos para la búsqueda y clasificado de los objetos, basándose en el valor dieléctrico del compuesto.
- TR3 (Saavedra, 2020) especifica la implementación de un sistema de detección de residuos reciclables mediante una red neuronal convolucional efectuada en un dispositivo embebido para separar los materiales en las plantas de reciclaje.
- TR4 (Contreras & Guevara, 2021) desarrolla un sistema para la separación y clasificación de residuos de los estudiantes de la Universidad de Córdoba, para lo que usaron librerías ML5.JS para el reconocimiento de objetos.

Sin duda alguna, existe un amplio repositorio de proyectos que traten sobre la automatización del reciclaje en base a sistemas inteligentes, como lo hemos visto en los trabajos relevantes seleccionados, cada uno aplica diferentes tecnologías para automatizar los puntos de reciclaje. Es por ello que existiendo estos trabajos podemos tomar como guía las metodologías usadas y ayudarnos en nuestro desarrollo, ya que el proyecto a realizar es el desarrollo de puntos inteligentes para la recolección y clasificación de desechos plásticos por medio de visión artificial para la parroquia Luz de América de Santo Domingo de los Tsáchilas.

#### **Capítulo III**

#### **Diseño y desarrollo del Prototipo**

#### **Fase Conceptual**

## *Recopilación de información*

Para la recolección de información se aplicó la técnica de encuesta para identificar si existe un problema real de desechos sólidos en la zona. Esto con el fin de verificar la información obtenida de las estadísticas de censos donde se detalla el poco interés que existe sobre este problema que acecha a la población.

La encuesta aborda temas sobre el manejo de desechos sólidos en la zona donde reside el encuestado, por lo que se realizan preguntas cerradas que permitan identificar el problema que se está tratando de solucionar en la zona determinada. Las preguntas están estructuradas con el objetivo de obtener información sobre la cultura de reciclaje y clasificación residuos en los hogares, la clasificación de desechos plásticos, el conocimiento que se tiene acerca de los diferentes tipos de plásticos (de un solo uso o desechables), los plásticos más usados en los hogares, entre otros temas relacionados.

Para el desarrollo de esta encuesta se hizo uso de la plataforma web KoBoToolbox, la cual permite realizar encuestas digitales y distribuirlas de forma rápida y sencilla. Las características a favor que posee la plataforma en comparación con su principal competencia como lo es Google Form y por la cual hicimos uso de la misma, es que KoBoToolbox permite recopilar información de imágenes y coordenadas geográficas, haciendo que se tenga una mejor percepción de las zonas a las cuales estamos encuestando creando un mapa de calor mismo que será útil para determinar la zona de los encuestados.

La encuesta ha sido distribuida con el fin de ser aplicada a la población específica de la parroquia Luz de América de la provincia de Santo Domingo de los Tsáchilas, sin embargo, se ha podido obtener información de diferentes sectores de la provincia, como se demuestra en la "Figura 5".

# **Figura 5**

*Mapa de calor de encuestados*

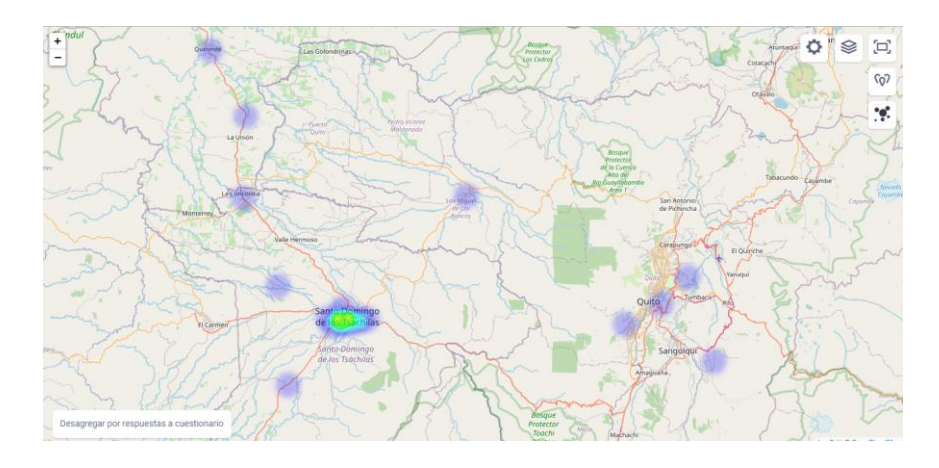

Con la encuesta se pudo determinar los plásticos más comunes en los hogares, como se puede observar en la "Figura 6". De estos resultados partimos para especificar los tipos de plásticos con los que se debe entrenar el prototipo del clasificador a desarrollar.

# **Figura 6**

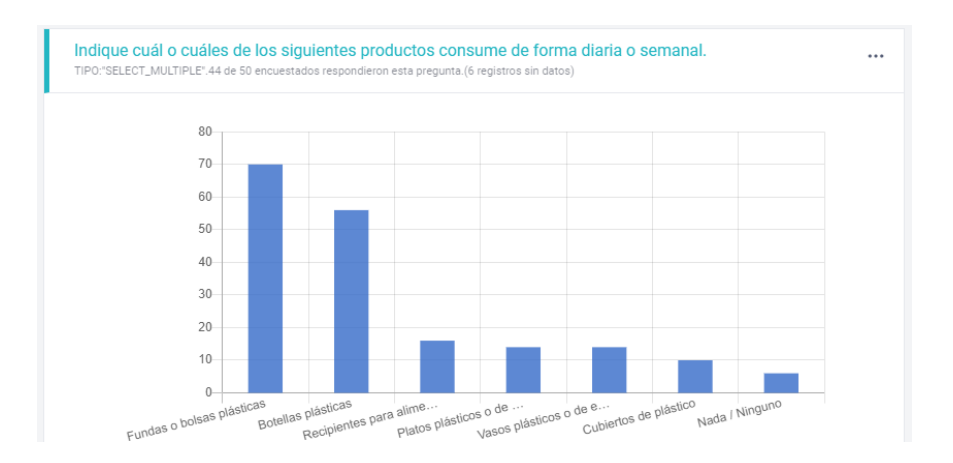

*Productos más consumidos en los hogares de la zona*

*Nota.* La grafica muestra las respuestas acerca de los productos más consumidos en la zona.

## *Definición de requisitos*

En base a la encuesta realizada, se pudo determinar varios puntos importantes como lo son: la problemática que afecta a la zona encuesta, de qué forma maneja la población este problema, qué hábitos se tiene en el manejo de residuos y productos más consumidos por la población.

Estos puntos importantes permiten definir la factibilidad de la implementación del proyecto en la población delimitada. Con los resultados de la encuesta se pudo observar que el principal problema de esta población es el poco hábito que se tiene acerca de la clasificación de residuos en el hogar, esto se puede evidenciar en la "Figura 7".

## **Figura 7**

*Porcentaje de población que clasifica los residuos en los hogares*

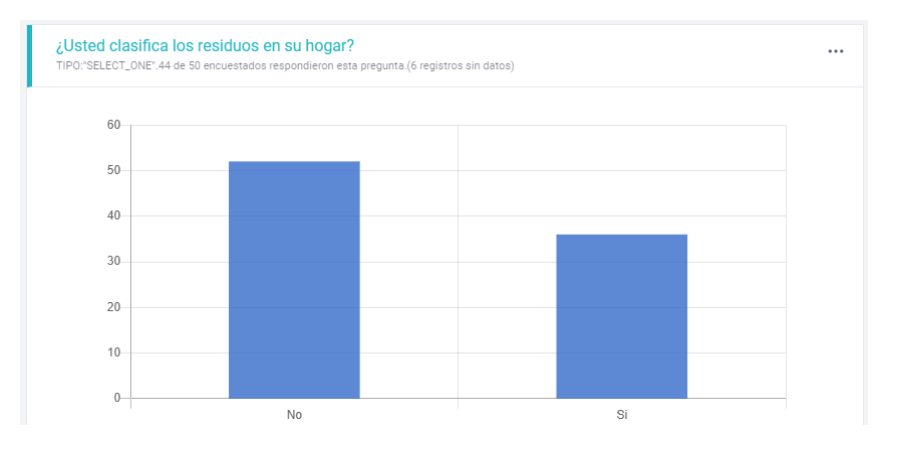

*Nota.* La grafica muestra el porcentaje de personas que, si clasifican los residuos en el hogar, siendo esta baja en comparación a los que no clasifican.

También se puede deducir que en los hogares si se separa los residuos plásticos de la basura común que se genera y estos son principalmente reutilizados en el hogar o vendidos a depósitos de reciclaje.

En la "Figura 6" se puede observar que los productos más consumidos son las fundas o bolsas plásticas y las botellas plásticas, en cambio en la "Figura 8" vemos que los residuos más clasificados son las botellas plásticas y las fundas o bolsas plásticas.

# **Figura 8**

#### *Residuos que más se clasifican en los hogares*

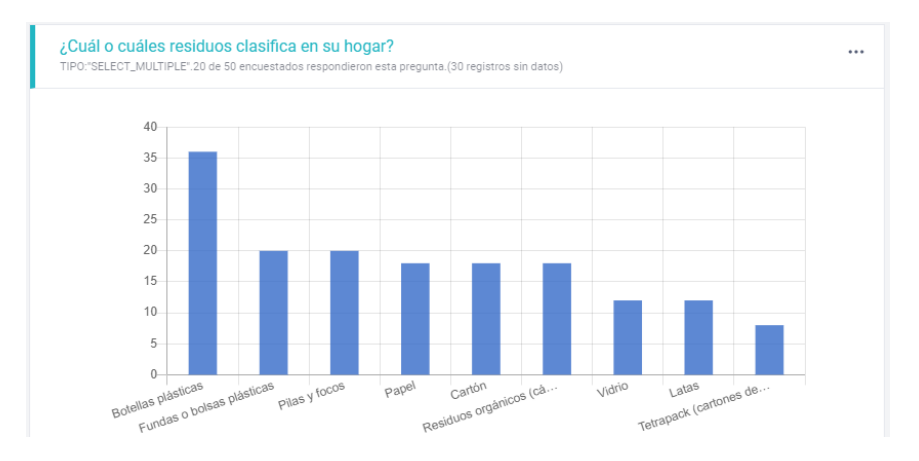

*Nota.* La grafica muestra el porcentaje de los residuos que más se clasifican en los hogares de la zona encuestada.

Con estas estadísticas claras podemos evidenciar que las personas en la zona clasifican y separan en un mayor grado las botellas plásticas, siendo estas el producto de mayor consumo. Es por esta razón que el prototipo debe ser capaz de detectar si es una botella reciclable.

Las personas tienen cierta noción de la cultura de reciclaje de plásticos en sus hogares por lo que es necesario incentivar a que este reciclaje sea más frecuente. Un factor muy importante para incentivar el reciclaje es que el punto de reciclaje sea lo más cercano posible a los hogares, facilitando su movilidad y permitiendo así que se pueda reciclar en todo momento.

Teniendo esta información preliminar es posible definir los requisitos necesarios que debe cumplir el prototipo inicial:

- Detectar las botellas reciclables mediante el módulo de cámara.
- El prototipo de la máquina contará con un orificio estándar lo cual permitirá reciclar botellas plásticas de distintos tamaños.
- Puntos de reciclajes con soporte hardware especifico.
- Puntos de reciclaje distribuidos y comunicados entre sí en localizaciones estratégicas de la ciudad.

Definido los requisitos se puede plantear diferentes componentes específicos que se llevaran a cabo para cumplir con el prototipo general. Cada componente específico contempla un conjunto de requisitos propios que se debe cumplir para que al momento de integrar todo el prototipo cumpla con los objetivos planteados inicialmente.

## **Tabla 3**

## *Requisitos de componentes específicos*

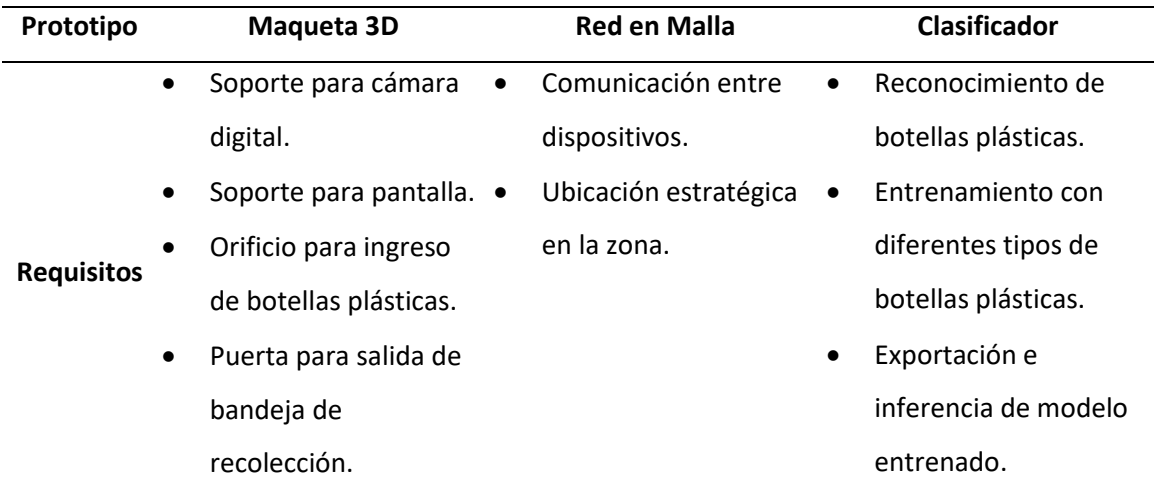

*Nota.* Detalle de los requisitos que debe cumplir cada prototipo especifico.

# **Fase de Modelado**

# *Creación de maqueta 3D*

Para la creación de la maqueta 3D es necesario usar herramientas CAD (Computer-Aided Design o Diseño asistido por ordenador) que permiten el diseño en computadora de modelos 2D y 3D. Un referente en el diseño asistido por ordenador es AutoCAD, sin embargo, existen múltiples herramientas con las mismas prestaciones y de software libre.

En la "Tabla 4" se detalla las principales herramientas CAD con sus características más relevantes, para en base a esa información escoger la opción que más se ajuste a las necesidades del proyecto.

# **Tabla 4**

*Características de las principales herramientas CAD*

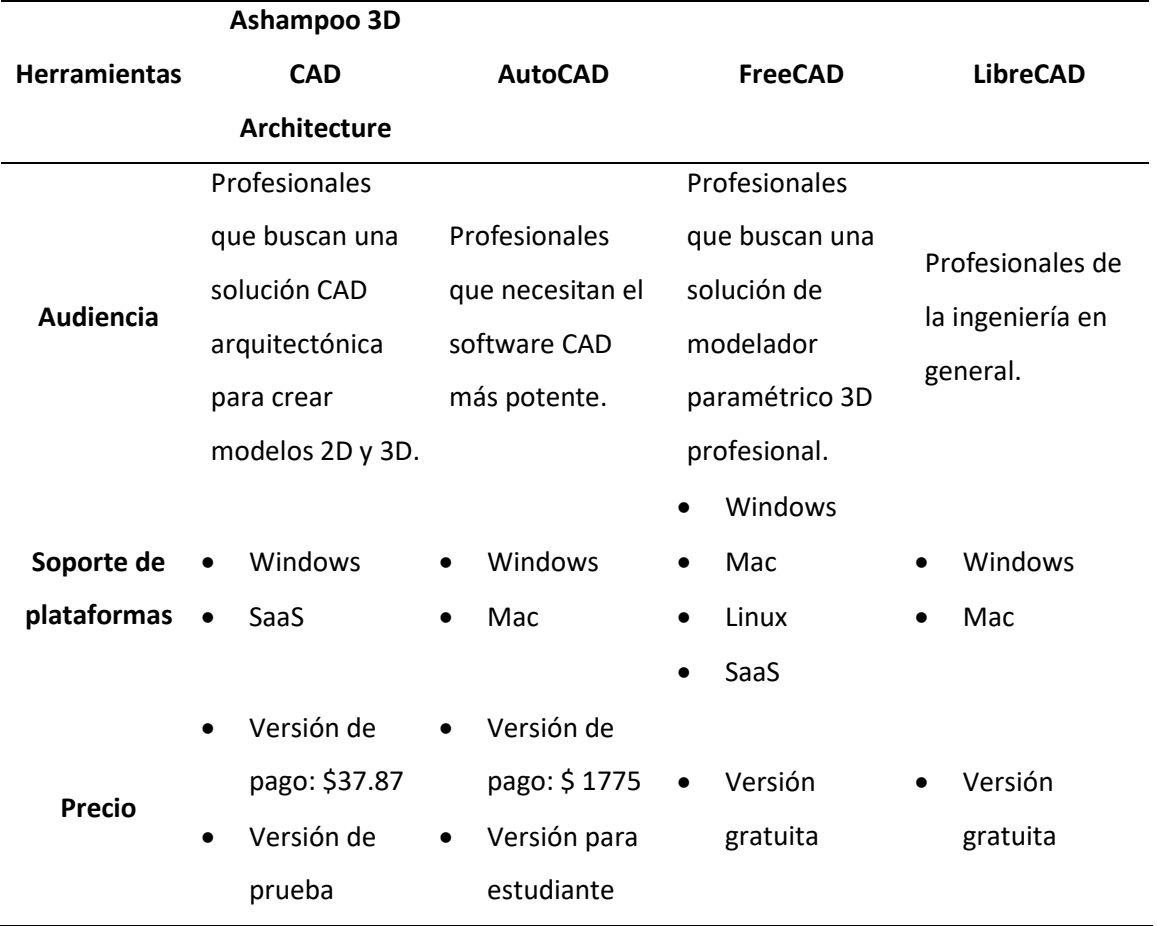

Teniendo en cuenta la comparativa descrita, se puede deducir que para el desarrollo de la maquetación 3D es necesario un software con prestaciones básicas, que tenga soporte para Windows, de preferencia gratuito y que su manera de uso sea similar al referente AutoCAD ya que los conocimientos adquiridos son en base a ese software. La alternativa más acertada a estos requisitos son LibreCAD, pero el único inconveniente es que no contiene soporte 3D, por lo que no es posible usarlo para el fin requerido.

La otra opción es FreeCAD, el cual, si contiene soporte 3D y de igual manera es software libre, sin embargo, para su uso es necesario una capacitación previa, ya que el conocimiento adquirido de AutoCAD no se ajusta completamente a este software.

Ashampoo 3D CAD Architecture es una buena opción para el diseño 3D, pero no es gratuita, aunque permite una versión de prueba y su uso al igual que FreeCAD no es tan apegada a AutoCAD. Teniendo en cuenta todo ello, se deduce que la mejor opción por el tiempo estipulado del proyecto y los pocos requerimientos de funcionalidad que se necesita, es AutoCAD. A pesar de ser una alternativa de pago, existe una versión para estudiante que ofrece una licencia de 1 año con todas las funcionalidades que el software ofrece en su versión de paga, es importante resaltar que, en caso de necesitar ayuda en algún inconveniente, existe mucha documentación en la web que permite la corrección de fallos o capacitaciones en tiempos reducidos.

Escogida la herramienta, se puede proceder al desarrollo del diseño 3D de la maqueta, como se puede observar en la "Figura 9", se muestra una vista desde la parte frontal - superior del modelado 3D desarrollado en el software AutoCAD. Así también en la "Figura 10" se observa desde otro punto de vista a la maqueta, siendo esta la parte posterior - superior de la misma.

48

*Vista frontal - superior de maqueta 3D*

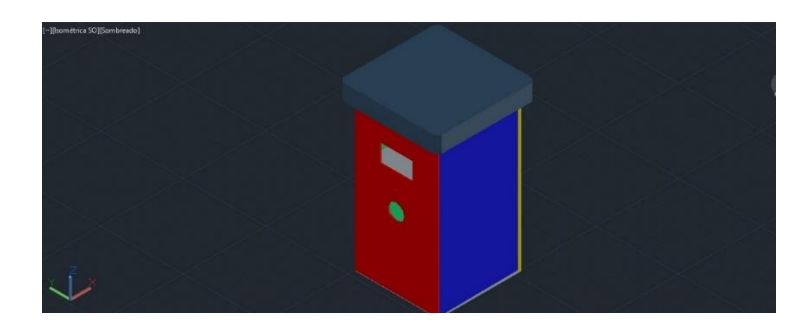

# **Figura 10**

*Vista posterior - superior de maqueta 3D*

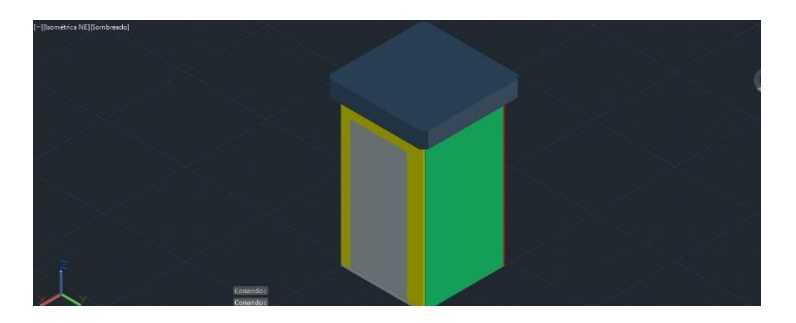

La maqueta contiene elementos que se especifican en los requisitos, como lo es una puerta para sacar la bandeja de recolección, esto se lo puede observar en la "Figura 10". En la parte frontal de igual manera contiene elementos, los cuales se pueden ver en la "Figura 11".

# **Figura 11**

*Elementos de la parte frontal de maqueta 3D*

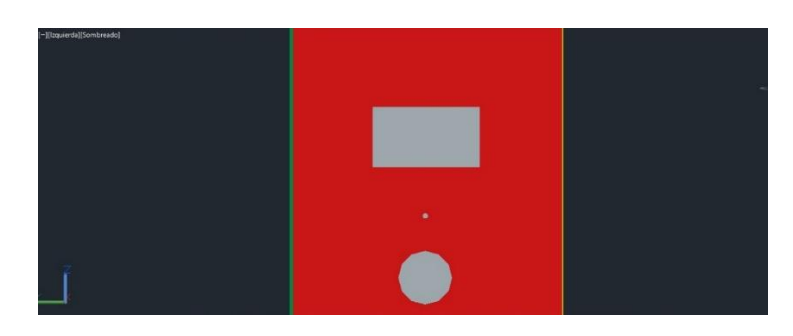

*Nota.* Los elementos que se visualizan en la figura son un soporte para pantalla, un soporte para

cámara y una bandeja de entrada de las botellas plásticas.

# *Creación de red en malla*

Para realizar la red es necesario contar con más de un dispositivo inalámbrico, que permitan trabajar en modo ad-hoc. Los equipos usados en el proyecto son routers TP-Link modelo TL-WR741ND, que por las características con las que cuentan permiten hacer uso de una distribución de Linux mucho más robusta y completamente administrable como lo es OpenWRT. Para conocer a mayores detalles de los equipos routers, se detallarán las especificaciones y características en la "Tabla 5" y "Tabla 6".

# **Tabla 5**

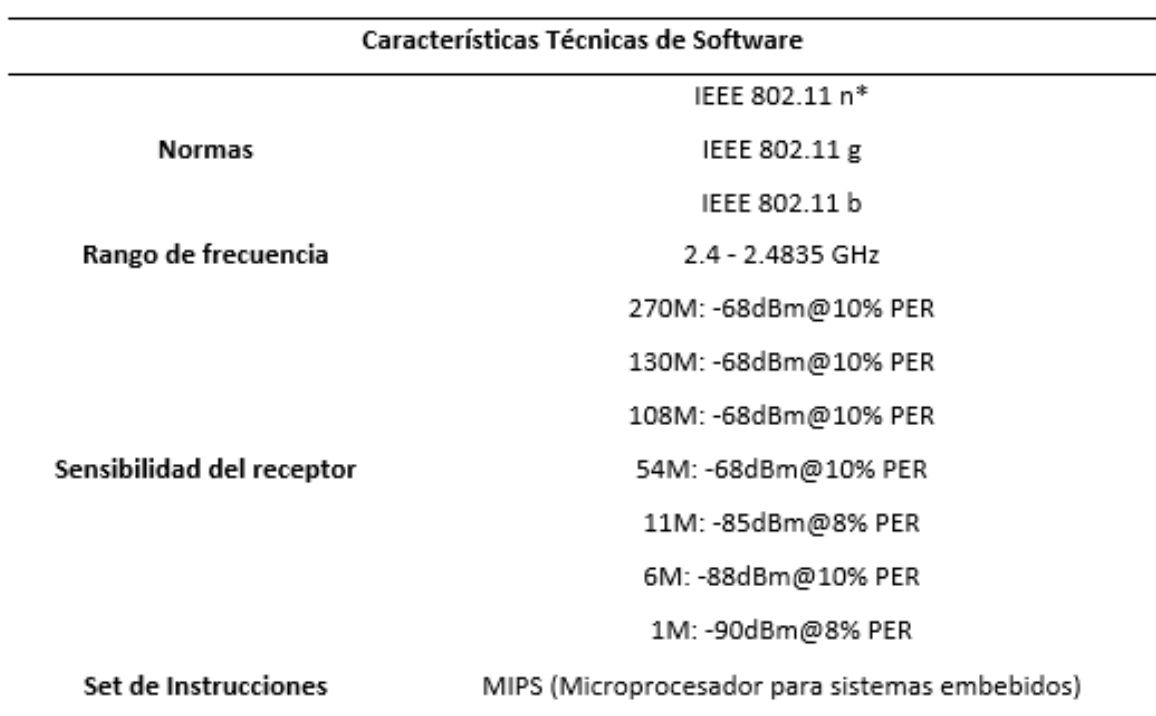

*Características Técnicas de Software del Router TL-WR741ND*

*Nota.* MIPS son las siglas de Microprocessor without Interlocked Pipeline Stages o

Microprocesador sin etapas de tubería interconectadas.

## **Tabla 6**

# Características Técnicas de Hardware 4 x 10/100Mbps LAN **Interfaces** 1 x 10/100Mbps WAN Suministro de Energía Externa 5VDC / 0.6A Temperatura de funcionamiento: 0° ~ 40° (32° ~ 104°) Temperatura de almacenamiento: -40° ~ 70 ° (-40° ~ 158°) Medio ambiente Humedad: 10 % ~ 90 % sin condensación Humedad de almacenamiento: 5 % ~ 90 % sin condensación. CPU Atheros AR7240@350 MHz **RAM** 32 MB Interfaz Serial Si

# *Características Técnicas de Hardware del Router TL-WR741ND*

La ventaja de estos equipos es que contienen sistemas que permite ser reemplazado,

dando la posibilidad de aumentar sus configuraciones mediante un sistema embebido como lo es el firmware administrable OpenWRT.

La red mallada tendrá comunicación punto a punto, permitiendo así establecer comunicación directa entre nodos, por lo que cada nodo conocerá los equipos que estén a su alcance, haciendo que se encuentre las mejores rutas para llegar a un destino. Todo ello permite una comunicación más eficiente eliminando los problemas de saturación en la red.

# **Figura 12**

*Ejempló de topología de red mallada*

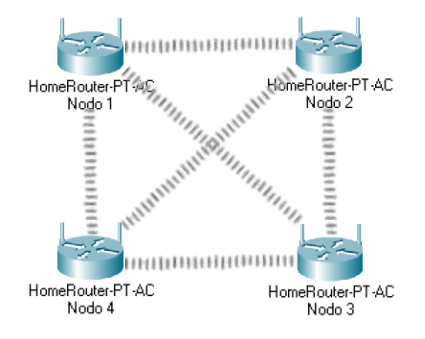

# *Ejemplo de cobertura de red mallada*

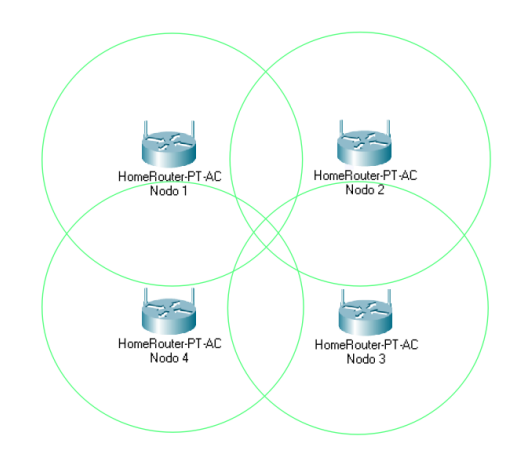

El firmware OpenWRT puede integrarse al router dependiendo la versión de hardware con la que se cuente, en este caso cada equipo contiene diferentes especificaciones por lo que la versión de firmware varía, esto se lo puede observar en la "Tabla 7".

# **Tabla 7**

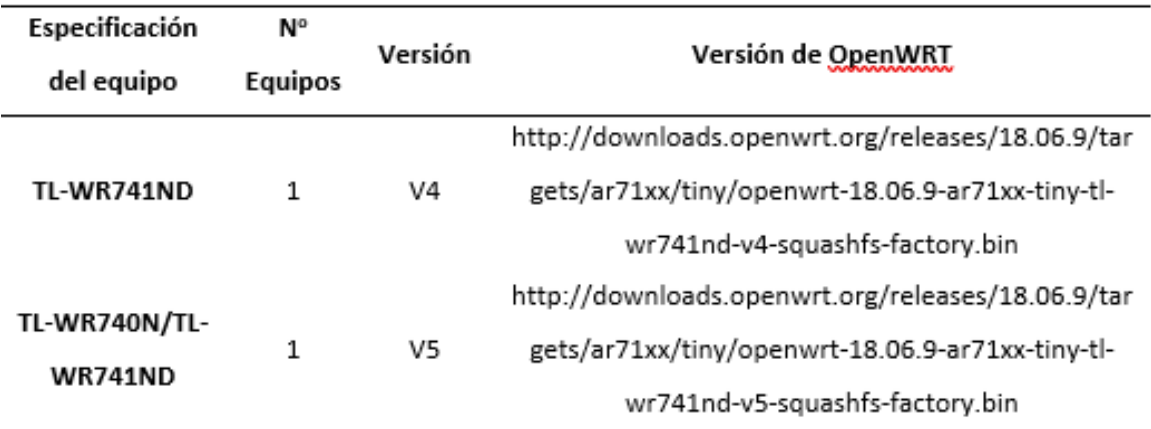

*Especificaciones de compatibilidad con OpenWRT*

Para la instalación del firmware OpenWRT en los routers es necesario modificar el hardware, esto con el fin de habilitar su conexión serial. Por esta razón, como paso preliminar se identifican los pines Tx, Rx, GND, VCC en cada router, dichos pines siempre vienen agrupados.

*Pines TX, RX, GND y VCC del router*

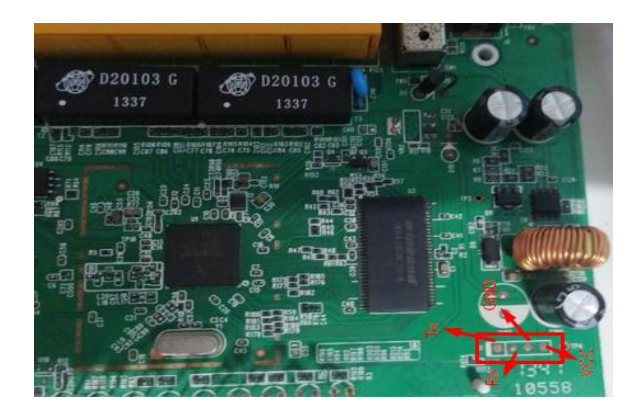

*Nota.* Los pines TX, RX, GND y VCC se encuentran especificados (recuadro rojo) en la imagen para una mejor apreciación de los mismos.

Luego de ello es necesario habilitar la conexión de los pines, ya que por defecto el dispositivo los trae deshabilitados, por consiguiente, se procede a realizar un puente entre el pin TX al pin TP18 ubicado en la placa, para que de esta forma habilite la comunicación bidireccional, es decir, la comunicación entre el router y otro equipo con puerto serial.

## **Figura 15**

*Puente de conexión para activar la conexión serial*

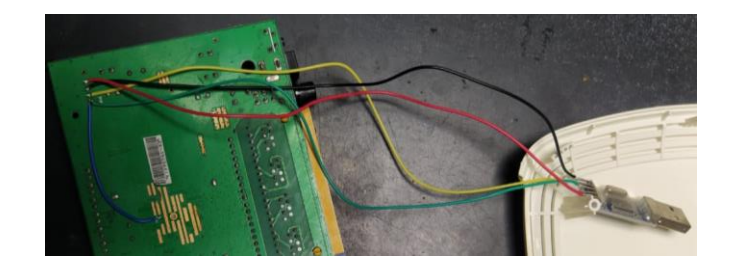

*Nota.* El cable azul es el puente de conexión realizado al pin TX, mientras que los otros cables son los pines conectados al módulo de USB a serial.

Una vez activado los pines y soldado en el módulo de puerto serial a USB, se procede a cambiar el firmware propio de TP-Link por el nuevo. Se accede al dashboard de administración del router mediante la IP del mismo, por defecto la IP pueden ser "192.168.0.1" o "192.168.1.1". Ya ingresado se carga la página de login, donde se debe ingresar las credenciales de

administración, por defecto las credenciales son:

- Usuario: admin
- Password: admin

# **Figura 16**

# *Dashboard del router TP-Link*

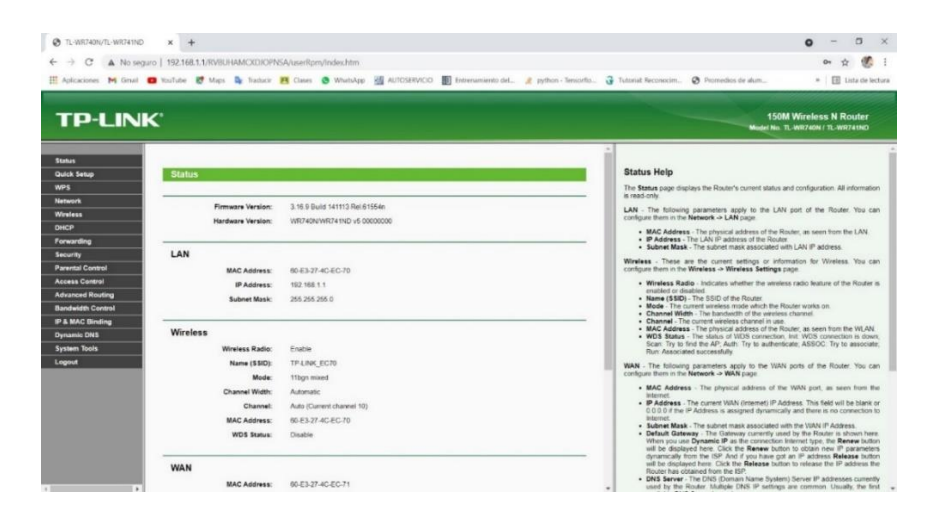

Dentro del dashboard aparecerá una serie de opciones, de las cuales se debe ingresar a la de System Tools - Firmware upgrade para cargar el archivo descargado anteriormente. En este apartado se encuentran la opción de cargar archivo, se procede a buscar el archivo de instalación descargado para cada versión de TP-Link.

Una vez cargado el archivo se procede a ingresar al router mediante SCP, es importante tener en cuenta que el equipo tendrá una nueva IP, ya que se actualiza al instalar el nuevo firmware. La nueva IP es "192.168.1.1" y se tendrá que ingresar con el usuario root.

Una vez dentro de la terminal de administración del equipo, se procede a ingresar al directorio "/tmp" para copiar el archivo de actualización del sistema OpenWRT, el cual se debe obtener el correspondiente para cada versión del router.

Con el archivo en el directorio especificado anteriormente, se accede al router mediante la conexión serial y a continuación se ejecuta el siguiente comando:

sysupgrade -n -v -F /tmp/openwrt-ar71xx-generic-tl-wr741nd-v4-squashfs-• sysupgrade.bin.

Con este comando se actualiza el firmware del equipo. Cabe recalcar que el comando ejecutado lleva el nombre del archivo de actualización descargado por lo que, dependiendo la versión, el archivo cambiará.

Realizado el proceso anterior de manera correcta ya es posible ingresar al router para la administración con su nuevo firmware, esto se puede realizar mediante la consola serial o a su vez establecer una conexión SSH con la activación de las herramientas correspondientes y así ejecutar la administración por red. También se debe comprobar que el equipo cuente con conexión a internet para su configuración, es por ello que se realiza una conexión desde el puerto WAN del equipo TP-Link hacia un puerto LAN de un proveedor del servicio. Luego se realiza un ping que ayude a verificar la correcta comunicación con internet.

Teniendo los equipos configurados con los apartados básicos y con conexión a internet, se puede proseguir a realizar la instalación del protocolo B.A.T.M.A.N en OpenWRT. Para ello se necesita actualizar los paquetes a través del comando "opkg update", luego se procede a instalar los paquetes del protocolo los cuales son: batctl, batmand, kmod-batman-adv. Estos paquetes se instalan anteponiendo el comando "opkg install" y una vez se hayan instalado, se debe reiniciar el router para que se carguen los paquetes. Se puede comprobar que los paquetes estén ejecutándose, esto se lo realiza con el comando "lsmod | grep bat".

*Verificación de paquetes instalados*

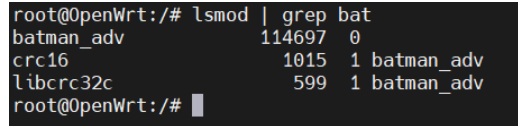

Con el protocolo ya instalado se debe configurar cada nodo, para ello se debe dirigir al directorio "etc/config/" e ingresar al archivo de configuración del wifi "wireless". En este archivo se tiene que especificar un SSID (Service Set Identifier o Identificador de Conjunto de Servicios) que es el encargado de mantener identificado a cada WLAN mediante un nombre único y BSSID (Basic Service Set Identifier o Identificador Básico de Conjunto de Servicios) que es el encargado de identificar los puntos de acceso de cada WLAN mediante la dirección MAC. La red mallada necesita de estos parámetros en sus nodos, por lo que es necesario crear una nueva interfaz de tipo wifi con estos ítems. El BSSID a usar será uno con nomenclatura de una MAC común como lo es "01:0D:69:CA:B8:9C" y en su SSID se le otorgara el nombre de "RED-MESH", estos datos deben ser usados en todos los nodos.

Otros parámetros a modificar son la dirección MAC de la a tarjeta inalámbrica y activar la misma a través del ítem "option disabled", el cual solo se debe cambiar cambiando su valor a 0 para activarlo o simplemente comentar la línea del ítem.

*Configuración de las interfaces inalámbricas* 

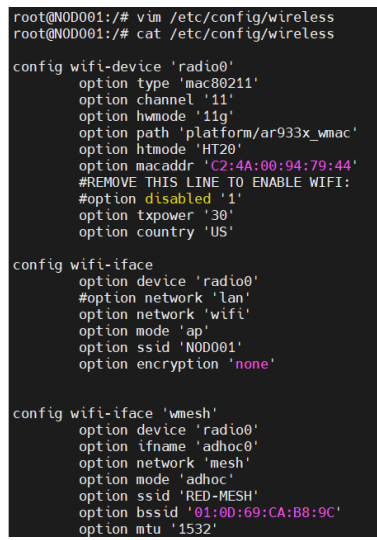

Ahora es necesario dirigirse al archivo "network", donde se creará una interfaz con

ciertos parámetros para la red mallada, como se lo puede observar en la "Figura 19".

# **Figura 19**

*Configuración de interfaz para la red*

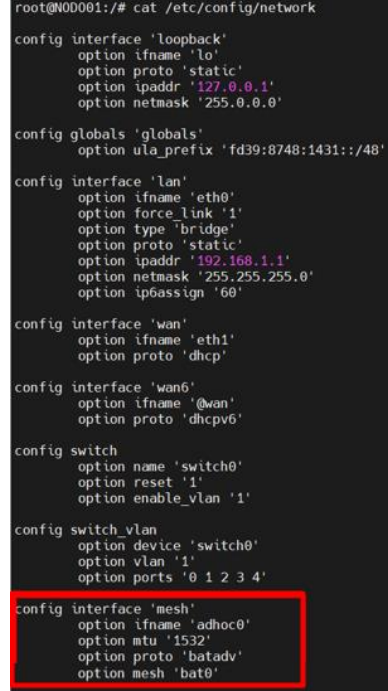

Luego se debe configurar la interfaz por donde se comunicarán los nodos, esta interfaz es la inalámbrica, por lo que se debe configurar los siguientes parámetros:

- **MTU (Maximum Transmission Unit o La unidad máxima de transferencia):** Establecer su valor recomendado 1532 para levantar correctamente la interfaz con B.A.T.M.A.N.
- **Interfaz con batman-adv:** Modificar los valores de configuración en batman-adv para levantar la nueva interfaz con la configuración del módulo del núcleo del protocolo. Estos parámetros se modifican en varios archivos que se encuentran en el directorio "/sys/class/net/wlan0-1/". El primer parámetro MTU se lo modifica con el comando "echo 1532 > /sys/class/net/wlan0-1/mtu", el segundo parámetro que es para el levantamiento se debe modificar a través de los comandos:
	- echo 1 > /sys/class/net/wlan0-1/batman adv/mesh iface •
	- echo bat0 > /sys/class/net/wlan0-1/batman\_adv/mesh\_iface •

Sin embargo, estos comandos deberán ser ejecutados cada vez que se enciendan los nodos por lo que una mejor opción es automatizar este proceso por medio de un script que ejecute los comandos para la activación de la interfaz bat0 configurada para B.A.T.M.A.N. El script debe contener los comandos antes mencionados para configurar los parámetros para el levantamiento de la interfaz.

#### *Creación del detector de objetos*

La detección de objetos mediante visión artificial se la realiza por aprendizaje profundo (método de Machine Learning), el cual utiliza redes neuronales para indicar una arquitectura de interconexiones y así el modelo aprende por sí mismo. El tipo de red neuronal a usar es CNN (Convolutional neural network o Redes Neuronales Convolucionales) que facilita la capacidad de ver al ordenador.

Las CNN contienen capas las cuales son procesadas para imitar al córtex visual del ojo humano y así poder identificar distintas características en las entradas. Cada capa de la CNN identifica características diferentes en orden jerárquico, por ejemplo, las primeras capas detectan líneas, las siguientes curvas y así cada capa va sucesivamente detectando características hasta especializarse en los objetos que se quiere reconocer.

Es por esto que la detección de objetos necesariamente se la realiza por medio de una red neuronal convolucional que detecte las clases con las cuales se entrene el modelo. Para el entrenamiento actualmente existen varias herramientas de aprendizaje autónomo, sin embargo, se hará uso de la biblioteca de código abierto de Google "Tensorflow" ya que posee una gran flexibilidad e integra de manera sencilla varias bibliotecas que permiten posicionarla entre las mejores actualmente.

Para la instalación de tensorflow se recomienda tener instalado Anaconda Python preferiblemente desde la versión 3.8 en adelante, ya que facilita la administración de paquetes y ayuda a la creación de entornos virtuales. Su instalación en el sistema operativo Windows se la realiza descargando su instalador desde la página oficial www.anaconda.com, para luego ejecutarlo y comenzar con el proceso de instalación.

Ya instalado se procede abrir una terminar de Anaconda Prompt, donde se puede crear un nuevo entorno virtual, este entorno puede llevar el nombre de preferencia de cada uno, sin embargo, para el presente proyecto se le identifica con el nombre de tensorflow. De igual manera se debe especificar la versión de Python que se usará, de la siguiente manera: conda create -n tensorflow pip python=3.9. Seguido de ello se ejecuta el comando "conda activate tensorflow" para activar el entorno virtual creado.

*Creación de entorno en conda*

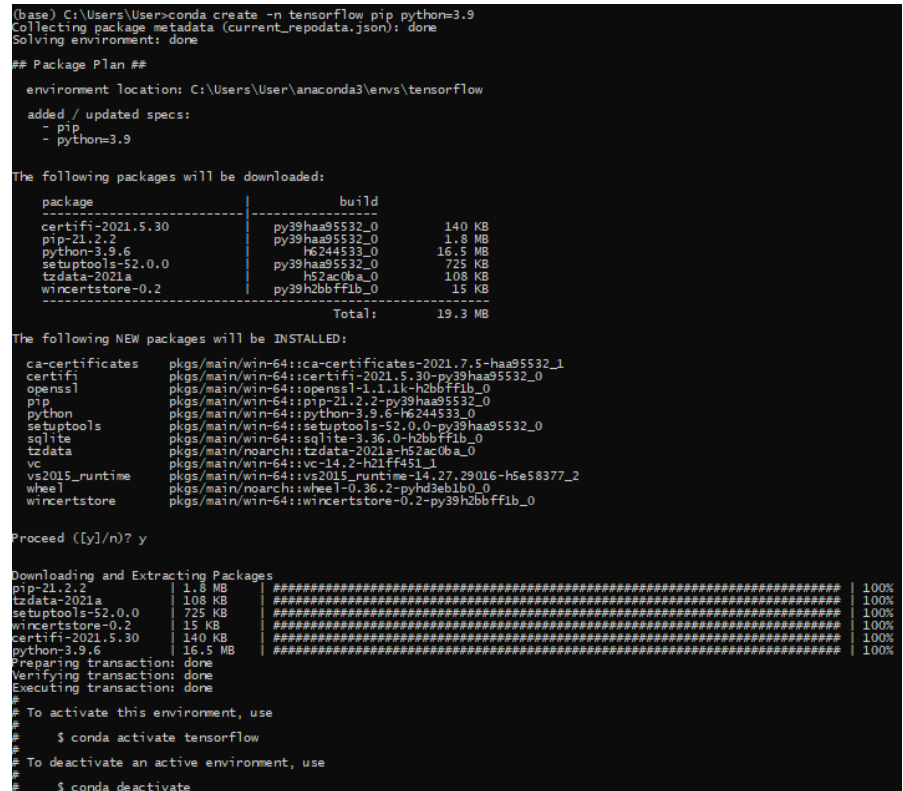

# **Figura 21**

*Activación de entorno en conda*

(base) C:\Users\User>conda activate tensorflow (tensorflow) C:\Users\User>

*Nota.* Luego de activar el entorno virtual, el entorno conda que se encuentra entre paréntesis

que por defecto es "base", cambiará al nombre del nuevo entorno creado.

Una vez dentro del nuevo entorno, se instala Tensorflow en su versión 2.5.0 con el

comando "pip install --ignore-installed --upgrade tensorflow==2.5.0".

*Instalación de Tensorflow 2*

Con este proceso culminado, ya se tiene listo Tensorflow, con el cual se puede hacer uso de su API de detección de objetos propia, que para el proyecto a desarrollo tiene muchas utilidades. Esta API proporciona un marco de trabajo compilado sobre esta herramienta, dando la posibilidad de construir, implementar y entrenar modelos de detección de objetos. Lo mejor de todo es que la API contiene modelos de detección de objetos previamente entrenados, por lo que no es necesario entrenar un modelo desde cero, ya que sus capas reconocen líneas, formas y esto facilita el proceso de entrenamiento, por esta razón solo es necesario entrenar la última capa con las clases de objetos que se quiera identificar.

Para usar la API se debe descargar los modelos propios de Tensorflow, esto se lo realiza a través del repositorio de Tensorflow Models en Github que se encuentra en el siguiente link:

• https://github.com/tensorflow/models

Una vez descargado el repositorio, se lo descomprime dentro de una carpeta de nombre Tensorflow y se procede a cambiar de nombre a la carpeta "models-master" a "models" todo esto con el fin de mantener la coherencia de archivos y evitar errores de compilación.

Ahora se procede a descargar la biblioteca Protobuf misma que facilita la configuración del modelo y los parámetros de entrenamiento. Por consiguiente, se dirige a la página oficial de Protobuf y aquí se encuentra el repositorio de Github

"https://github.com/protocolbuffers/protobuf/releases" de donde se puede descargar la

biblioteca. La última versión disponible de Protobuf para Windows, en este caso es la 3.17.3, la cual se la puede encontrar en el comprimido "protoc-3.17.3-win64.zip".

Este archivo se descomprime para con la ruta específica de la carpeta bin, añadir la variable de entorno. Posteriormente se debe compilar en una terminal dentro del directorio "TensorFlow/models/research/", esta compilación se la realiza con el comando "protoc object\_detection/protos/\*.proto --python\_out=.".

Una dependencia usada por la API de detección de objetos de Tensorflow es pycocotools, la cual es la dependencia de la API COCO. COCO es un conjunto de datos para la detección de objetos y su API ayuda a cargar, analizar y visualizar estos datos. Esta dependencia se incluye en la instalación de Tensorflow 2, pero muchas veces suele fallar, por lo que es recomendado instalar el paquete por separado. Para la instalación de la dependencia, se debe tener como requisito instalado las herramientas de compilación de Visual C ++ 2015 o posteriores, si ya se tiene instalado esta herramienta, basta con ejecutar los siguientes comandos:

- pip install cython
- pip install git+https://github.com/philferriere/cocoapi.git#subdirectory=PythonAPI • Teniendo todas las dependencias listas y configuradas se puede comenzar con la instalación de la API de detección de objetos, para ello se debe ingresar al directorio "TensorFlow/models/research/object\_detection/packages/tf2/" y ejecutar el archivo setup.py, este archivo contiene la instalación de todas las librerías necesarias para el correcto funcionamiento de la API. Luego se procede a ejecutar el comando "python -m pip install --usefeature=2020-resolver".

Para comprobar la correcta instalación y configuración de la API de detección de objetos

se ejecuta una prueba construyendo un modelo, esto se lo realiza en el directorio

"TensorFlow/models/research/" con el comando "python

object\_detection/builders/model\_builder\_tf2\_test.py".

## **Figura 23**

*Prueba de funcionamiento de API de detección de objetos*

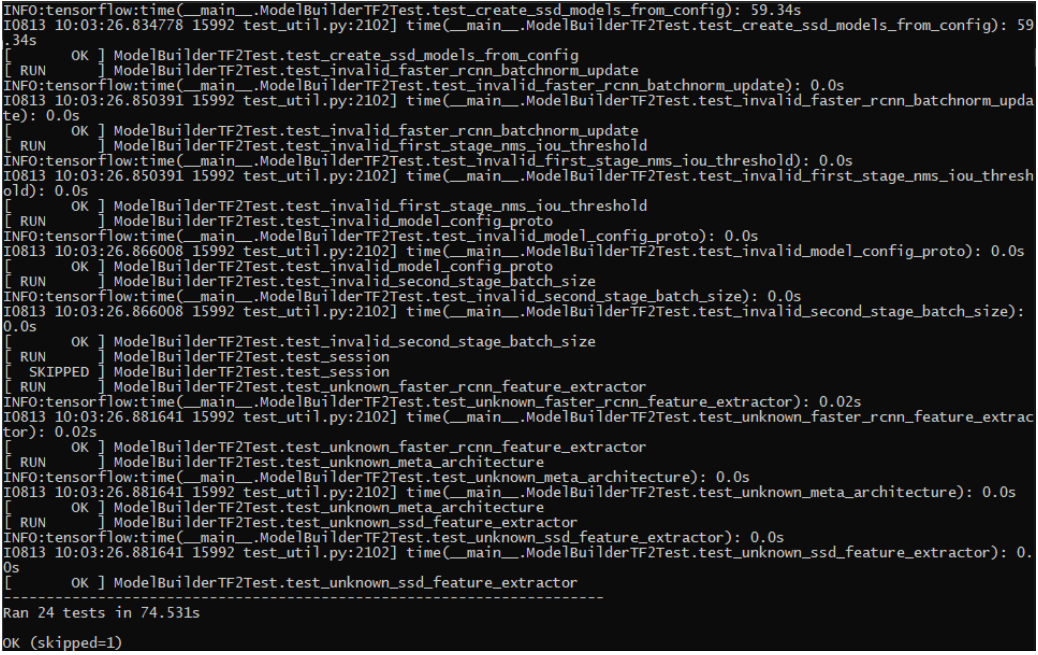

Con el espacio de trabajo listo, ahora se debe preparar el conjunto de datos que se usarán para el entrenamiento del modelo. Estos archivos se agrupan en una sola carpeta que posteriormente se usaran en la herramienta LabelImg para realizar el etiquetado. LabelImg permite escoger el directorio de donde obtener las imágenes y una vez se hayan etiquetado se procede a guardar los archivos label en otra carpeta a elección del usuario. Esta herramienta contiene diferentes formatos de etiquetados, pero Tensorflow admite el formato Pascal VOC (conjunto de datos que permite construir y evaluar algoritmos para clasificación de imágenes, detección de objetos y segmentación), por lo que se hará uso de este formato.

El etiquetado de imágenes consiste en definir un espacio de la imagen que se quiere reconocer en el entrenamiento, es decir, de una imagen se selecciona un determinado espacio donde está un objeto para que posteriormente la computadora identifique que ese objeto pertenece a la clase definida. Una imagen puede contener más de un objeto, por lo que una imagen puede contener más de una clase.

En este caso el etiquetado de imágenes realizado en el proyecto solo contiene una clase de objetos, el cual es la clase reciclable. Para evidenciar de una mejor manera este proceso, se puede observar la "Figura 24".

## **Figura 24**

# File Edit **COSTOR** SE TERRITOR Image

#### *Etiquetado de imágenes en LabelImg*

Cuando ya se ha etiquetado el 100% del conjunto de datos, se procede a dividir en una proporción de 9:1 las imágenes, es decir, 90% de los datos se usan para entrenamiento y 10% para pruebas, por lo que cada grupo de imágenes se coloca en carpetas separadas.

Para el entrenamiento, Tensorflow necesita de un mapa de etiquetas con formato pbtxt (Archivo de texto grafico de TensorFlow), este mapa es el que asigna las etiquetas con valores enteros. En este caso como el etiquetado se realiza con solo una clase, se crea este archivo con un solo ítem que contiene un id entero asignado a la etiqueta y el nombre de la clase asignada.

Con los datos listos para usarlos, se procede a convertir estos datos en un registro, para ello se tiene que crear los archivos en el formato propio de Tensorflow TFRecord (Formato para almacenar una secuencia de registros binarios).

La API de detección de objetos de Tensoflow contiene documentación que facilita su implementación, allí se puede encontrar un script que permite recorrer los archivos de tipo ".xml" y así generar el archivo de registro. Este script se encuentra en el siguiente enlace:

• https://tensorflow-object-detection-api-

tutorial.readthedocs.io/en/latest/\_downloads/da4babe668a8afb093cc7776d7e630f3/g enerate\_tfrecord.py

Ejecutando el script se obtiene 2 archivos, correspondientes al test y al train, cada uno con la extensión ".record".

Ya obtenido los registros de datos, se procede con el entrenamiento, para lo cual se utiliza modelos pre-entrenados propios de Tensorflow que como se ha dicho anteriormente, son modelos que contienen las capas profundas entrenadas dando la posibilidad de solo tener que entrenar las ultimas capas especializadas.

Para realizar el entrenamiento Tensorflow contiene varios modelos muy eficientes, con buenas velocidades de procesamiento, pero que demandan grandes recursos. Sin embargo, la documentación oficial de Tensorflow recomienda el modelo SSD ResNet50 V1 FPN 640x640, ya que su relación rendimiento – velocidad es buena teniendo en cuenta los recursos que demanda su uso. El modelo se lo puede descargar del repositorio de Github "TensorFlow 2 Detection Model Zoo", desde aquí se descargará un archivo que posteriormente se descomprime y del cual se obtiene un modelo guardado listo para ejecutar, un archivo de configuración y los checkpoints o puntos de control, mismos que a partir de allí permitirán entrenar un nuevo modelo.

En el archivo de configuración se modificarán ciertos parámetros para que se adapte al nuevo conjunto de datos con los que se quiere entrenar. Estos parámetros son:

- Número de clases (num\_classes): Número de clases etiquetadas que tiene el modelo que se quiere realizar.
- Número de Bach (batch size): Número de muestras que se pasan al algoritmo en cada iteración de aprendizaje. Este número dependerá de la memoria que se posea, entre más alto el número de Bach que se pase, más recursos se requieren.
- Punto de control de ajuste fino (fine\_tune\_checkpoint): Se especifica la ruta al punto de control del modelo pre-entrenado.
- Ruta del mapa de etiqueta (label\_map\_path): Se especifica la ruta del archivo del mapa de etiquetas.
- Ruta de entrada (input\_path): Se especifica la ruta al archivo de entrenamiento TFRecord. Se debe indicar el archivo que se tiene para entrenamiento y el que es para realizar pruebas.

Así también el API de detección de objetos ofrece un script para entrenar el nuevo modelo, este script se lo puede encontrar con el nombre de "model\_main\_tf2.py". Para iniciar el entrenamiento se ejecuta este script desde la terminal con el comando:

python model main tf2.py --model dir=models/my ssd resnet50 v1 fpn --• pipeline\_config\_path=models/my\_ssd\_resnet50\_v1\_fpn/pipeline.config

En este comando se definen parámetros de entrenamiento tales como el modelo pre entrenado y el archivo de configuración editado anteriormente. Seguido de ello, se observará el proceso de entrenamiento que el computador comienza a efectuar, aquí se visualiza la salida de entrenamiento en cada 100, ya que esto viene de forma predeterminada en el archivo de configuración.

Este entrenamiento dependerá completamente de la GPU del computador, por lo que puede que se tarde más en algunos casos. El entrenamiento del modelo puede alcanzar un valor en su pérdida total de entre 1 a 1.5 si se quiere lograr un buen resultado, sin embargo, si la pérdida es muy baja puede que el modelo se sobreajuste solo al conjunto de datos que se le paso y esto ocasione un mal funcionamiento al mostrar imágenes que no pertenezcan al conjunto de datos.

A la par del entrenamiento se realiza también la evaluación del modelo, que usa el conjunto de datos que se separó para este fin. La evaluación lo que realiza es que selecciona los puntos de control que se crean al entrenar y con ellos evalúa el desempeño del modelo entrenando en la detección de objetos sobre el conjunto de datos de prueba.

La evaluación del modelo es un paso opcional ya que se requiere una capacidad de cómputo elevada para ejecutar el entrenamiento en conjunto con el proceso de evaluación, sin embargo, es recomendable hacerlo para monitorear el rendimiento del modelo.

Las métricas calculadas por la evaluación se pueden observar mediante TensorBoard, el cual se ejecuta mediante el comando "tensorboard --logdir=models/my\_ssd\_resnet50\_v1\_fpn". Con este comando se inicia un nuevo servidor y a través de localhost se puede visualizar el dashboard en el navegador.

Ya completado el proceso de entrenamiento se extrae el gráfico de inferencia del modelo entrenado, esto mediante el script "exporter\_main\_v2.py" que ofrece la API de detección de objetos. Mediante la terminal con el comando:

python .\exporter main v2.py --input type image tensor --pipeline config path •.\models\my\_ssd\_resnet50\_v1\_fpn\pipeline.config --trained\_checkpoint\_dir .\models\my\_ssd\_resnet50\_v1\_fpn\ --output\_directory .\exported-models\my\_model

Donde se define el directorio del archivo de configuración, el directorio de los checkpoints creados en el entrenamiento y el directorio donde se guardará el nuevo modelo exportado. Una vez terminado el proceso de exportación se obtiene una carpeta con el nuevo modelo.

Con el modelo listo para usarlo, se puede llevar a cabo el proceso de inferencia (termino usado para poner en práctica lo que la inteligencia artificial aprendió del entrenamiento). Este proceso se lo puede realizar de diferentes formas, la primera es aplicar un método de detección de objetos sobre imágenes o videos que contengan objetos pertenecientes a las clases entrenadas y la otra manera es aplicar un método de detección de objetos en tiempo real, es decir, mediante una cámara digital se detectan los objetos de las clases entrenadas que estén en ese momento.

Para el presente proyecto el método que se necesita es el de detección de objetos en tiempo real, por ello se genera un script que cumpla con esta función. El script generado es en base al repositorio de Github "Training-a-Custom-TensorFlow-2.X-Object-Detector" redactado por Armaan Priyadarshan (2020), donde proporciona el código correspondiente para que se ejecute la cámara de la computadora y a través de este dispositivo se detecte el modelo entrenado.

El script está creado para que se adapte a diferentes modelos, solo es necesario especificar la ruta de acceso al modelo que se requiera, estos cambios se realizan sobre los argumentos de la variable "model" y "labels". Como ejemplo se puede visualizar la "Figura 25", donde se muestra los cambios realizados.

*Especificación del nuevo modelo en el script de inferencia* 

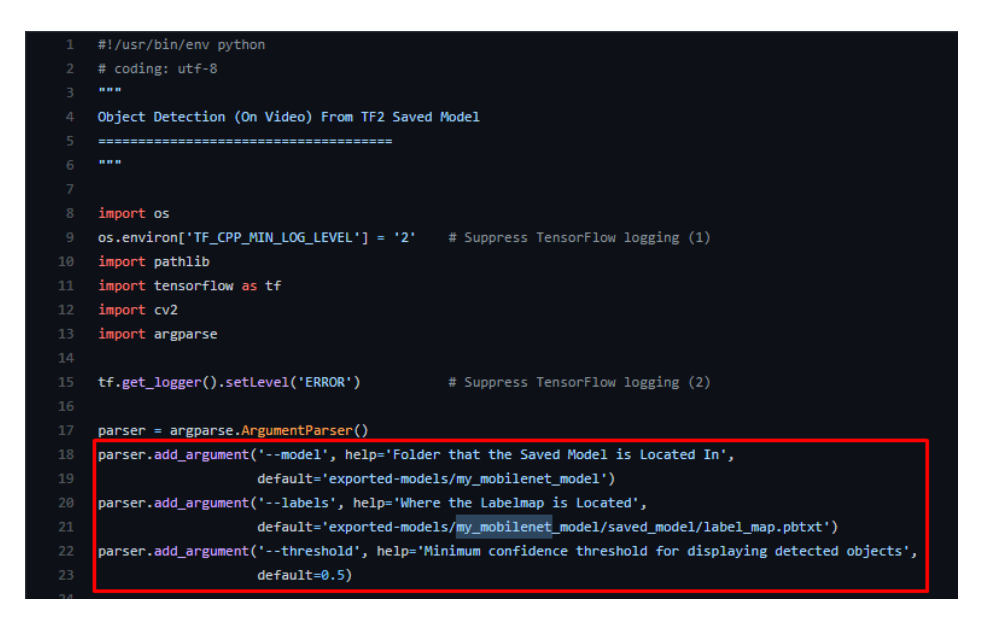

Con el script listo, se procede a ejecutar el mismo para que pueda abrir la cámara y así

detectar los objetos que se identifiquen en base al entrenamiento realizado, como se observa en la "Figura 26".

# **Figura 26**

*Detección de objetos mediante cámara digital*

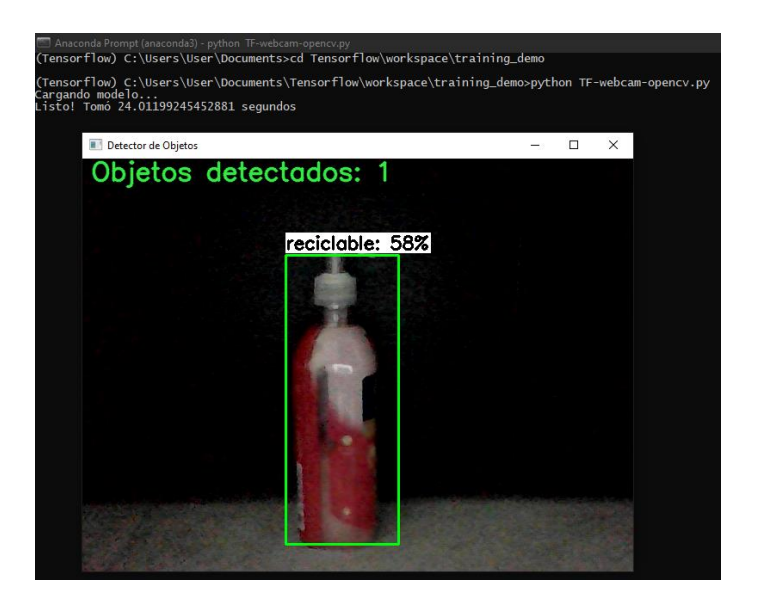

#### **Capítulo IV**

#### **Análisis e Interpretación de Resultados**

Con la recolección de datos en la zona de la provincia de Santo Domingo de los Tsáchilas, se pudo evidenciar la falta de cultura de reciclaje de su población, específicamente de la parroquia Luz de América. Por esta razón se planteó el proyecto de "diseño e implementación de puntos inteligentes para la recolección y clasificación de desechos plásticos".

El proyecto de tesis desarrollado tiene relación con el proyecto de vinculación "NEWPLAST: Implementación del proyecto Preciuos Plastic en la Universidad de las Fuerzas Armadas ESPE", por lo que, la finalidad del presente proyecto de tesis es desarrollar las bases tecnológicas para su utilización en dicho proyecto de vinculación. El prototipo desarrollado se integra de varios componentes que en conjunto conforman una sólida base para trabajos futuros sobre el proyecto.

Este prototipo inicial solventa los temas funcionales más importantes del proyecto, como lo es el diseño en 3D de la estructura física que tendrá el punto de reciclaje. Este diseño cumple con los requisitos iniciales planteados para que sea funcional una vez establecido el modelo de negocio que se utilizará y dependiendo de nuevos requisitos que puedan surgir.

# **Figura 27**

*Planos 3D de la Máquina de Reciclaje*

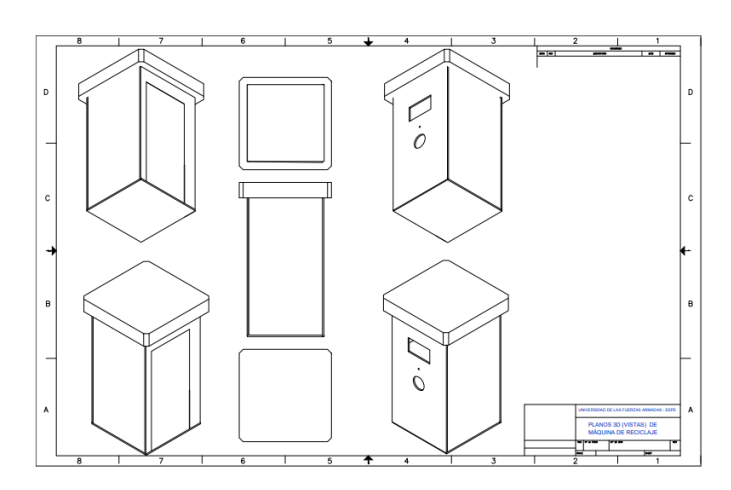

Otro componente desarrollado es la red neuronal entrenada con la clase reciclable, que funciona como soporte para la detección de objetos mediante visión artificial. El modelo usa una biblioteca que contiene varias herramientas para poder construir modelos a partir de redes neuronales y ellas permitir que un computador reconozca objetos mediante video en tiempo real. Esta biblioteca es Tensorflow, la cual permitió desarrollar el detector de objetos de una buena manera, ya que el modelo es preciso en cierto grado, sin embargo, esta biblioteca da la posibilidad de seguir entrenando el modelo a partir del entrenamiento realizado, por lo que es un entregable escalable, haciendo que en trabajos futuros se pueda seguir mejorando el modelo a través de más datos para el entrenamiento, sin la necesidad de tener que entrenar el modelo desde cero.

Los nuevos datos con los que se entrene el modelo necesariamente deben de ser datos de campo, es decir, imágenes captadas por la cámara que se utilizará para los puntos de reciclajes, así como también imágenes de lugares abiertos y con diferentes cambios de luz, ya que de ese modo se obtendrá mejores resultados en la detección.

Una de las ventajas de la utilización de Tensorflow para la el desarrollo del detector de objetos es la facilidad de implementación, ya que con el uso de su API permite un desarrollo más eficiente, obteniendo los scripts o códigos correspondiente para cada una de las etapas que conlleva la creación del detector de objetos. Sin embargo, es importante considerar que, al momento de entrenar el modelo correspondiente, el equipo con el que se lo realice debe contar con ciertas características que permitan un entrenamiento más óptimo y posteriormente una ejecución más rápida y sin demasiada latencia.

Con estas observaciones y teniendo en cuenta que los puntos inteligentes para la recolección y clasificación de desechos plásticos contienen un espacio reducido para cada componente que lo integra, es recomendable la optimización del modelo entrenado, de este modo será posible la ejecución del mismo en dispositivos embebidos o microcomputadoras.

Tensorflow permite que sus modelos sean más eficientes, esto mediante la posibilidad de integrar hardware necesario a las PC, como lo es una GPU (Graphics Processing Unit o Una unidad de procesamiento gráfico). Otra forma es optimizando el modelo a través de su conversión a Tensorflow Lite que es la solución ligera de TensorFlow para dispositivos móviles e integrados.

Esta última opción ha sido probada en un dispositivo embebido Raspberry Pi 3 B+, sin embargo, aún existe cierta latencia por los recursos limitados del hardware, es por ello que no obtuvieron buenos resultados, ya que la mejor forma de implementación es a través de la utilización de microcomputadoras combinado con un modelo pre-entrenado convertido a Tensorflow Lite y optimizado para que su ejecución sea eficiente y ofrezca una mejor usabilidad para el usuario.

Para visualizar el correcto funcionamiento del detector de objetos, se ejecuta la inferencia correspondiente para la detección de la clase entrenada en el modelo, mediante el uso de la cámara del computador, como se puede visualizar en la "Figura 28" y "Figura 29".

#### **Figura 28**

*Inferencia de un objeto mediante la cámara del computador*

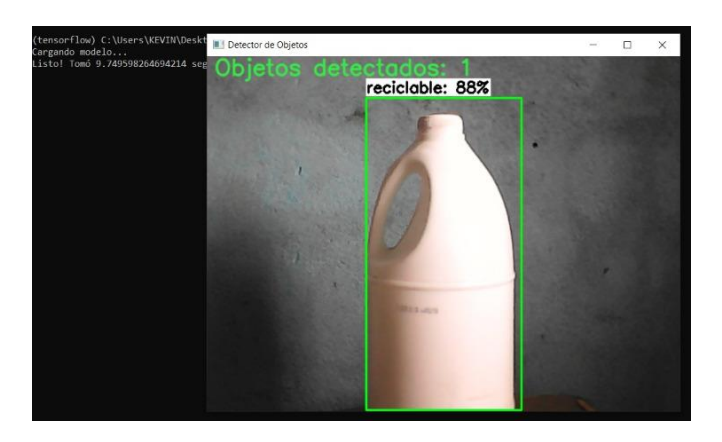
### **Figura 29**

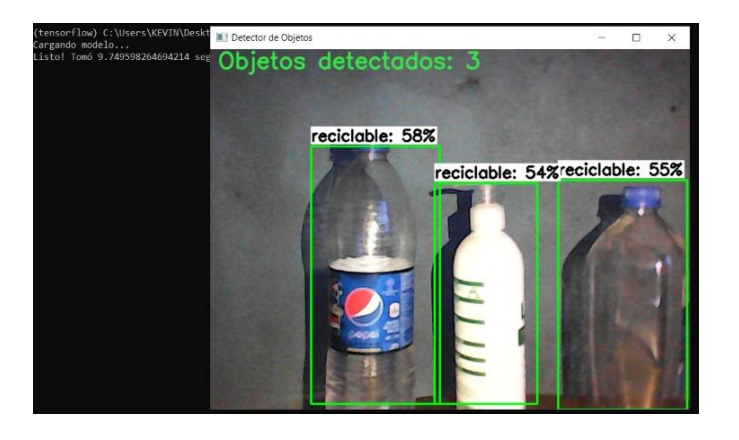

*Inferencia de conjunto de objetos mediante la cámara del computador*

Como se observa en la "Figuras 28" y "Figura 29" los tiempos de procesamiento y ejecución del modelo son variados, en la primera ejecución de la inferencia para probar el modelo entrenado es alto (oscilan los 15 a 25 segundos) ya que debe cargarse desde cero, sin embargo, en las siguientes ejecuciones el tiempo se reduce a 7 segundos, otorgándole una mayor eficiencia y rapidez en la ejecución del modelo entrenado.

La red en malla estructurada sobre OpenWRT y el protocolo de enrutamiento B.A.T.M.A.N para la comunicación de los diferentes puntos inteligentes se realizó, por ende, se procede a levantar las interfaces correspondientes y se ejecuta el comando "batctl o –n" que permite analizar la comunicación de los nodos configurados con B.A.T.M.A.N cómo se lo puede visualizar en la "Figura 30".

# **Figura 30**

*Comprobación de ejecución del protocolo B.A.T.M.A.N en el Nodo 0*

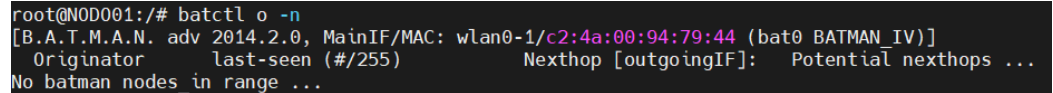

*Nota.* El comando permite observar el próximo salto o nodo vecino, por el cual, el protocolo ha definido que es el mejor camino para transmitir la información.

Sin embargo, no fue posible realizar las pruebas de comunicación correspondientes ya que, al iniciar el proceso de configuración de los nodos para la red, se trató de implementar replicar más nodos en equipos Raspberry Pi 3 modelo B+, pero al ejecutar el comando de verificación de compatibilidad, estos equipos no contaban con las características que se requieren, tal como 802.11s o IBSS ("ad hoc") para configurar una malla. Por ello se procedió a configurar solo los equipos TP-Link como nodos de la red en malla, no obstante, uno de los equipos utilizado (router tplink WR740N/WR741ND) presentó una avería en la interfaz de red inalámbrica del mismo, impidiendo la comunicación de los nodos configurados de prueba.

A pesar de ello se diseñó la estructura de la red mallada y se dotó a los equipos que la componen con el firmware OpenWRT así como las configuraciones necesarias en los nodos (configuración del protocolo batman-adv) mismas que servirán como base para los trabajos futuros sobre el proyecto y por consiguiente la implementación de los puntos inteligentes en la zona determinada como parte del proyecto de vinculación NEWPLAST.

#### **Capítulo V**

#### **Conclusiones y Recomendaciones**

## **Conclusiones**

La población de la parroquia Luz de América de la provincia de Santo Domingo de los Tsáchilas, presentan un problema al que no se le da mayor importancia, como lo es el manejo de desechos sólidos. El problema se puede evidenciar mediante la recolección de información aplicando la técnica de encuesta, de la cual se obtuvieron datos que dan a conocer el poco manejo de desechos sólidos en la zona, sin embargo, la población maneja mejor los desechos plásticos. Por ese motivo se desarrolló puntos de reciclajes inteligentes capaces de recolectar y clasificar desechos plásticos, los cuales en el prototipo inicial esta conformado por un modelo 3D de la máquina física, comunicación en malla de los puntos inteligentes y la detección de objetos plásticos en los diferentes puntos.

Los puntos inteligentes para recolectar y clasificar desechos platicos cuentan en su diseño inicial con componentes para colocar equipos como pantallas, cámara digital y micro computadores. Así también cuenta con elementos como bandeja para la entrada y salida de desechos plásticos. Este diseño se desarrolló en 3D y 2D para que se pueda visualizar de mejor manera cada componente que integra el prototipo físico inicial.

Los puntos inteligentes se encuentran equipados con una comunicación en malla, es decir, se interconectan entre todos para brindar una mejor comunicación entre nodos y así asegurar el transporte de datos entre ellos. Esto se logró mediante la implementación del sistema OpenWRT y el protocolo de enrutamiento B.A.T.M.A.N, los cuales se instalaron en equipos de enrutamiento TP-Link que fueron modificados de forma satisfactoria, reemplazando el sistema operativo original por el nuevo, prestando así mejores características de comunicación inalámbrica a través de redes en malla.

La clasificación de desechos plásticos se automatizó mediante el uso de visión artificial, para ello se usó librerías de código libre como Tensorflow que en conjunto con OpenCV aprovechan las capacidades de cómputo disponibles y realizan la detección de objetos mediante la cámara digital. Este proceso implicó la recolección de datos de tipo imágenes que se relacionen con la clase a entrenar, en este caso desechos plásticos, específicamente botellas plásticas. Los datos fueron recolectados mediante la indagación profunda en la web para obtener mejores resultados en el entrenamiento.

### **Recomendaciones**

El hábito de reciclaje en la población de la provincia de Santo Domingo de los Tsáchilas es poco hoy en día, por lo que se debe educar a las personas a través de campañas de capacitación que reflejen los beneficios, así mismo de formular métodos de recompensas a los ciudadanos para incentivar la cultura de reciclaje en el lugar.

En cuanto al prototipo desarrollado se puede mejorar el diseño 3D del mismo, esto a fin de cumplir con aspectos como el modelo de negocio para obtener recompensas económicas, mismo que está establecido como objetivo del proyecto de vinculación NewPlast.

La detección de objetos mediante inteligencia artificial es otro punto a mejorar ya que con un mayor plazo de tiempo es posible optimizar su código para ser usado con menos recursos de cómputo o con dispositivos más pequeños como lo es dispositivos embebidos. Así también es posible mejorar en su eficiencia para detectar objetos, esto es posible a través de la utilización de más datos de entrenamiento en escenarios reales (datos de campo) y con más tiempo de entrenamiento para así obtener menores valores de pérdida total y ajustar mejor el modelo y contar con una mejor probabilidad de predicción del mismo.

Para la instalación de Openwrt y la posterior configuración del protocolo B.A.T.M.A.N en cada uno de los nodos que conforman una red en malla, es necesario verificar el correcto

funcionamiento del hardware, así como también su compatibilidad, de ese modo es posible garantizar que los equipos a utilizar cumplen con las características y especificaciones necesarias para la implementación de una red en malla.

Es de vitales importancias indagar a profundidad en el tema de OpenWRT, para ampliar el estudio en cuando a la compatibilidad de dispositivos de comunicación de redes con este sistema, de tal manera que se pueda aprovechar recursos en desuso y otorgar nuevas funcionalidades.

#### **Bibliografía**

*Actualización del diagnóstico del PDOT de la parroquia Luz de América.* (2015). Obtenido de

odsterritorioecuador.ec: https://odsterritorioecuador.ec/wp-

content/uploads/2019/04/PDOT-PARROQUIA-LUZ-DE-AMERICA-2015-2020.pdf

Arias, P. (2013). *Diseño y Simulación de un Sistema de Control.* Obtenido de Repositorio Institucional de la Universidad de las Fuerzas Armadas ESPE:

http://repositorio.espe.edu.ec/handle/21000/6289

Boden, M. (2016). *Inteligencia Artificial.* España: Turner Publicaciones S.L.

- Buettrich, S. (2007). *Redes Mesh.* Obtenido de www.wilac.net/tricalcar: http://itrainonline.org/itrainonline/mmtk/wireless\_es/files/13\_es\_redes\_mesh\_present acion\_v02.pdf
- Castro, K. (Agosto de 2016). *Plan de manejo de desechos urbanos en la parroquia Luz de América Santo Domingo, 2015.* Obtenido de repositorio.ute.edu.ec:

http://repositorio.ute.edu.ec/bitstream/123456789/20152/1/8940\_1.pdf

Chanampe, H., Aciar, S., De la Vega, M., Molinari, J., Carrascosa, G., & Lorefice, A. (2019). *Modelo de Redes Neuronales Convolucionales Profundas para la Clasificación de Lesiones en Ecografías Mamarias.* Obtenido de sedici.unlp.edu.ar: http://sedici.unlp.edu.ar/bitstream/handle/10915/77381/Documento\_completo.pdf-PDFA.pdf?sequence=1&isAllowed=y

- *Conoce cuáles son y para qué sirven los códigos de identificación de los plásticos*. (s.f.). Obtenido de SPGroup: https://www.spg-pack.com/blog/codigos-identificacion-plasticos/
- Contreras, D., & Guevara, M. (2021). *Sistema automatizado para separación y clasificación de residuos a través de una neurona artificial en la Universidad de Córdoba Sede Sahagún.* Obtenido de repositorio.unicordoba.edu.co:

https://repositorio.unicordoba.edu.co/bitstream/handle/ucordoba/4226/contrerasmart inezdilson-guevarajarabamichael.pdf?sequence=3&isAllowed=y

Garzón, J., Peña, O. G., Galeano, J. E., Flechas, W., & Montenegro, L. (s.f.). *Planta de reciclaje de plástico.* Obtenido de Ingenieroambiental.com:

http://www.ingenieroambiental.com/2060/planta%20de%20reciclado.pdf

*Gobierno Autónomo Descentralizado Provincial de Santo Domingo de los Tsáchilas.* (s.f.).

Obtenido de gptsachila.gob.ec:

https://www.gptsachila.gob.ec/documentosInstitucion/ordenanzas/ORDENANZA\_PLAST ICOSN007.pdf

- Gorojovsky, I. (Junio de 2019). *Cambio en las competencias valoradas frente a las nuevas tecnologías : Inteligencia Artificial y Machine Learning.* Obtenido de repositorio.udesa.edu.ar: https://repositorio.udesa.edu.ar/jspui/handle/10908/16763
- Hernández , E. (2013). *Estudio e implementación de protocolos de enrutamiento de redes malladas inalámbricas en entornos rurales.* Obtenido de oa.upm.es: http://oa.upm.es/14847/2/PFC\_ESTEBAN\_MUNICIO\_HERNANDEZ.pdf
- Lerma , Á., Santoyo, A., Villalobos , F., & Reyes, P. (2021). *Clasificación automática de anastomosis mediante redes neuronales convolucionales en video fetoscópico.* Obtenido de scielo.org.mx: http://www.scielo.org.mx/pdf/ride/v11n22/2007-7467-ride-11-22 e018.pdf

Luzardo, W. (2016). *Propuesta de diseño de una red inalámbrica comunitaria libre mediante una red de malla (Mesh) para el desarrollo y comunicación digital de la parroquia rural Membrillal del cantón Jipijapa provincia de Manabí.* Obtenido de repositorio.ug.edu.ec: http://repositorio.ug.edu.ec/bitstream/redug/20559/1/LUZARDO%20REYES%20WALTE R%20JOS%c3%89.pdf

Mejía, C., Llivisaca, C., Astudillo, F., & Vázquez, A. (2017). *Recolección y clasificación automática de desechos reciclables.* Obtenido de publicaciones.ucuenca.edu.ec:

https://publicaciones.ucuenca.edu.ec/ojs/index.php/maskana/article/view/1992

- *Norma Técnica Ecuatoriana NTE INEN 2634:2012.* (Julio de 2012). Obtenido de ambiente.gob.ec: https://www.ambiente.gob.ec/wp-content/uploads/downloads/2014/05/NTE-INENE-2634-Plasticos-post-consumo.pdf
- Pérez, I., & Gegúndez, M. (2021). *Deep Learning Fundamentos, teoría y aplicación.* Servicio de Publicaciones Universidad de Huelva.
- *Perspectiva de la Gestión de Residuos en América Latina y el Caribe.* (09 de Octubre de 2018). Obtenido de unep.org: https://www.unep.org/es/resources/informe/perspectiva-de-lagestion-de-residuos-en-america-latina-y-el-

caribe?\_ga=2.185016939.314811813.1625755988-1488089856.1625755988

Pezo, V., Piza, A., & Ochoa, D. (29 de Enero de 2016). *Extensión de capacidades de análisis de datos en routers con OpenWRT.* Obtenido de dspace.espol.edu.ec:

http://www.dspace.espol.edu.ec/xmlui/handle/123456789/31835

- *Plan de Desarrollo y Ordenamiento Territorial Luz de América 2030.* (2019). Obtenido de luzdeamerica.gob.ec: https://luzdeamerica.gob.ec/wp-content/uploads/2016/02/PDOT-Luz-de-Am%C3%A9rica-2030.pdf
- (2015). *Plan de Desarrollo y Ordenamiento Territorial Santo Domingo de los Tsáchilas.* Santo Domingo.
- *Políticas para gestión integral de plásticos en el Ecuador.* (03 de Abril de 2014). Obtenido de ambiente.gob.ec: https://www.ambiente.gob.ec/wpcontent/uploads/downloads/2018/06/Acuerdo-19.pdf
- Priyadarshan, A. (2020). *Training-a-Custom-TensorFlow-2.X-Object-Detector*. Obtenido de github.com: https://github.com/armaanpriyadarshan/Training-a-Custom-TensorFlow-2.X-Object-Detector
- *Reciclaje de plástico: el sector está listo para un nuevo impulso*. (02 de Enero de 2019). Obtenido de unep.org: https://www.unep.org/es/noticias-y-reportajes/reportajes/reciclaje-deplastico-el-sector-esta-listo-para-un-nuevo-impulso
- *Reunión de Trabajo.* (s.f.). Obtenido de epconst.gob.ec: https://epconst.gob.ec/2020/12/18/epconst-esta-coordinando-con-otros-grupos-y-asociaciones-que-se-dedican-a-la-actividadde-reciclaje-para-que-se-sumen-a-las-nuevas-politicas-que-se-implementaran-con-elmanejo-integral-de-desechos-so/
- Rodriguez, G. (2016). *Análisis e implementación de una red inalámbrica mallada usando el protocolo B.A.T.M.A.N para la comunicación de voz sobre IP en zonas rurales.* Quito.
- Rouhiainen, L. (2018). *Inteligencia Artificial: 101 Cosas que debes saber hoy sobre nuestro futuro.* Barcelona: Planeta, S.A.
- Saavedra, M. (2020). *Implementación de un sistema de detección de residuos reciclables basado en visión computacional.* Obtenido de repositorio.uchile.cl:

http://repositorio.uchile.cl/handle/2250/178007

Satuquinga, C. (2021). *Sistema Inteligente de Reciclaje "Open Bot".* Obtenido de /repositorio.uta.edu.ec:

https://repositorio.uta.edu.ec/bitstream/123456789/32306/1/t1780ec.pdf

Schröder, P., Albaladejo, M., Ribas, P., MacEwen, M., & Tilkanen, J. (Septiembre de 2020). *La economía circular en América Latina y el Caribe.* Obtenido de chathamhouse.org: https://www.chathamhouse.org/sites/default/files/2021-01/2021-01-13-spanishcircular-economy-schroder-et-al.pdf

Solíz , M., Durango, J., Solano, J., & Yépez, M. (2020). *Cartografía de los residuos sólidos en Ecuador.* Obtenido de repositorio.uasb.edu.ec:

https://repositorio.uasb.edu.ec/bitstream/10644/7773/1/Soliz%20F%20ed-

Cartograf%C3%ADa%20de%20los%20residuos%20s%C3%B3lidos.pdf

*Tipos de plástico según su facilidad de reciclaje*. (22 de Mayo de 2018). Obtenido de National Geographic España: https://www.nationalgeographic.com.es/ciencia/actualidad/tiposplastico-segun-su-facilidad-reciclaje\_12714

Vladimirov, L. (2020). *Training Custom Object Detector*. Obtenido de tensorflow.org:

https://tensorflow-object-detection-api-tutorial.readthedocs.io/en/latest/training.html